# Bedienungsanleitung

# **DIGITRADIO** 143 CD

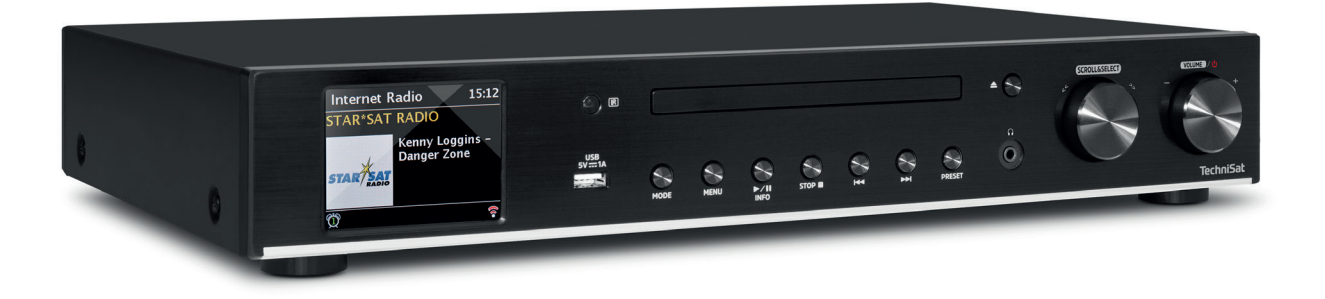

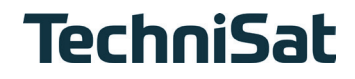

# Inhaltsverzeichnis

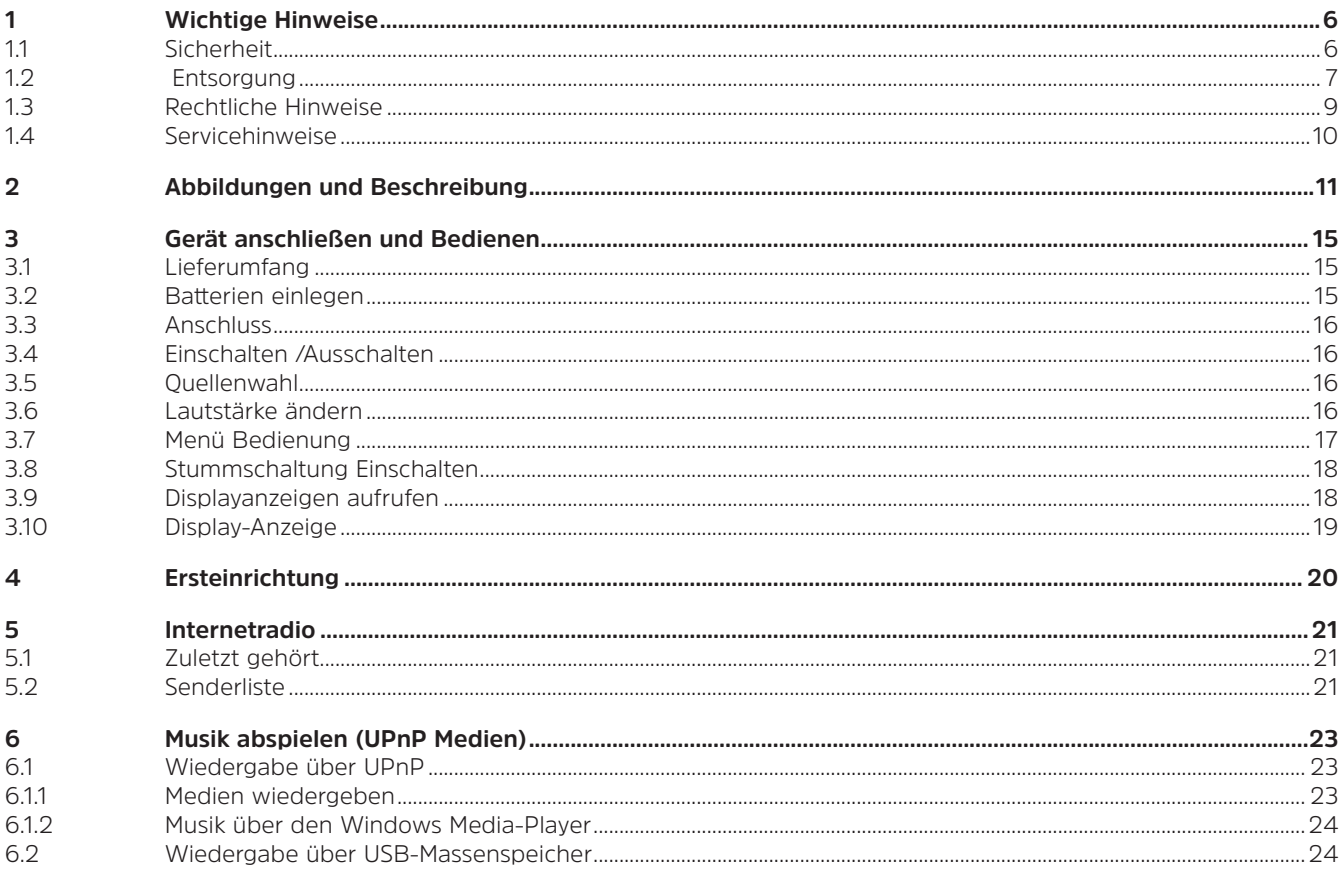

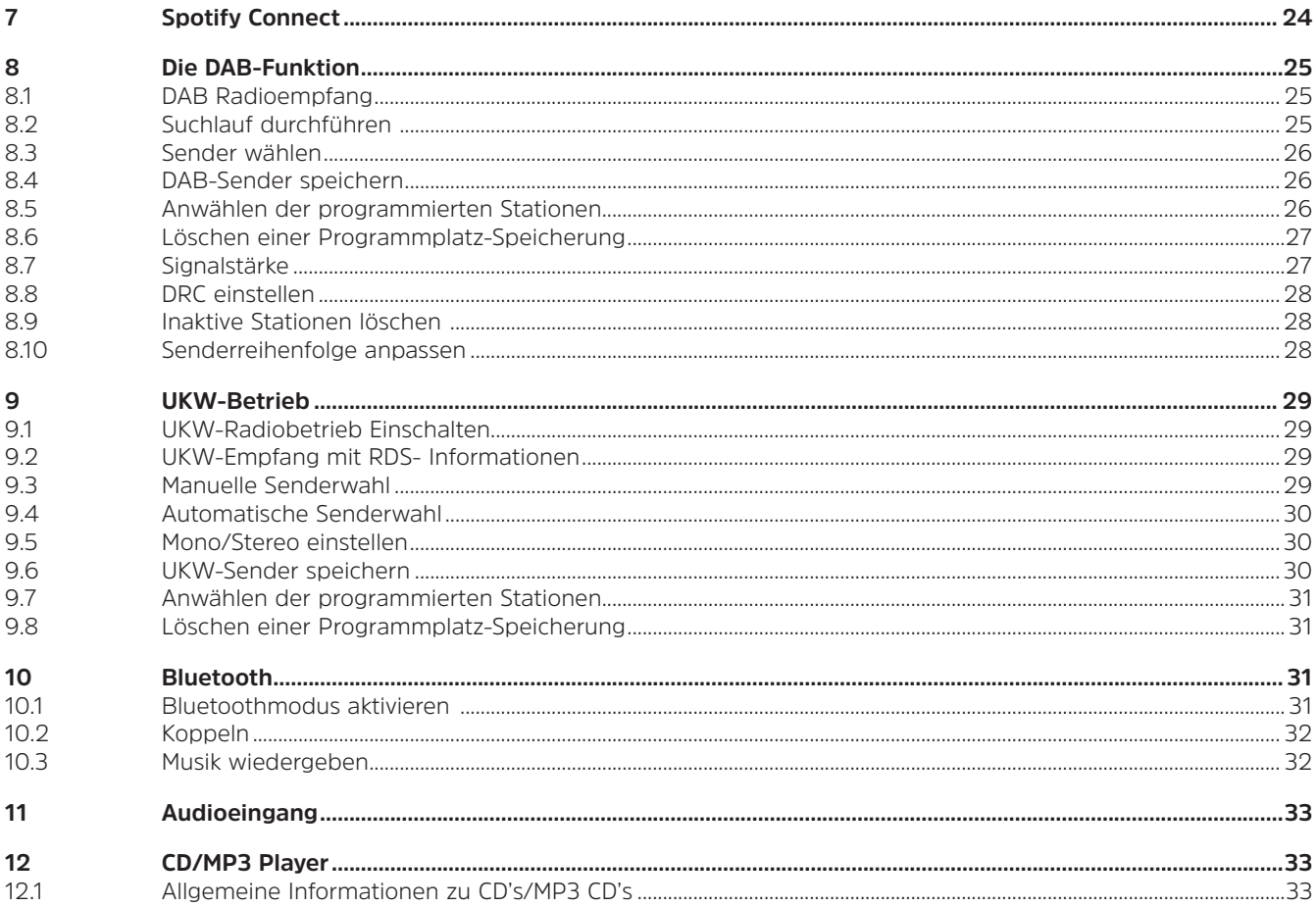

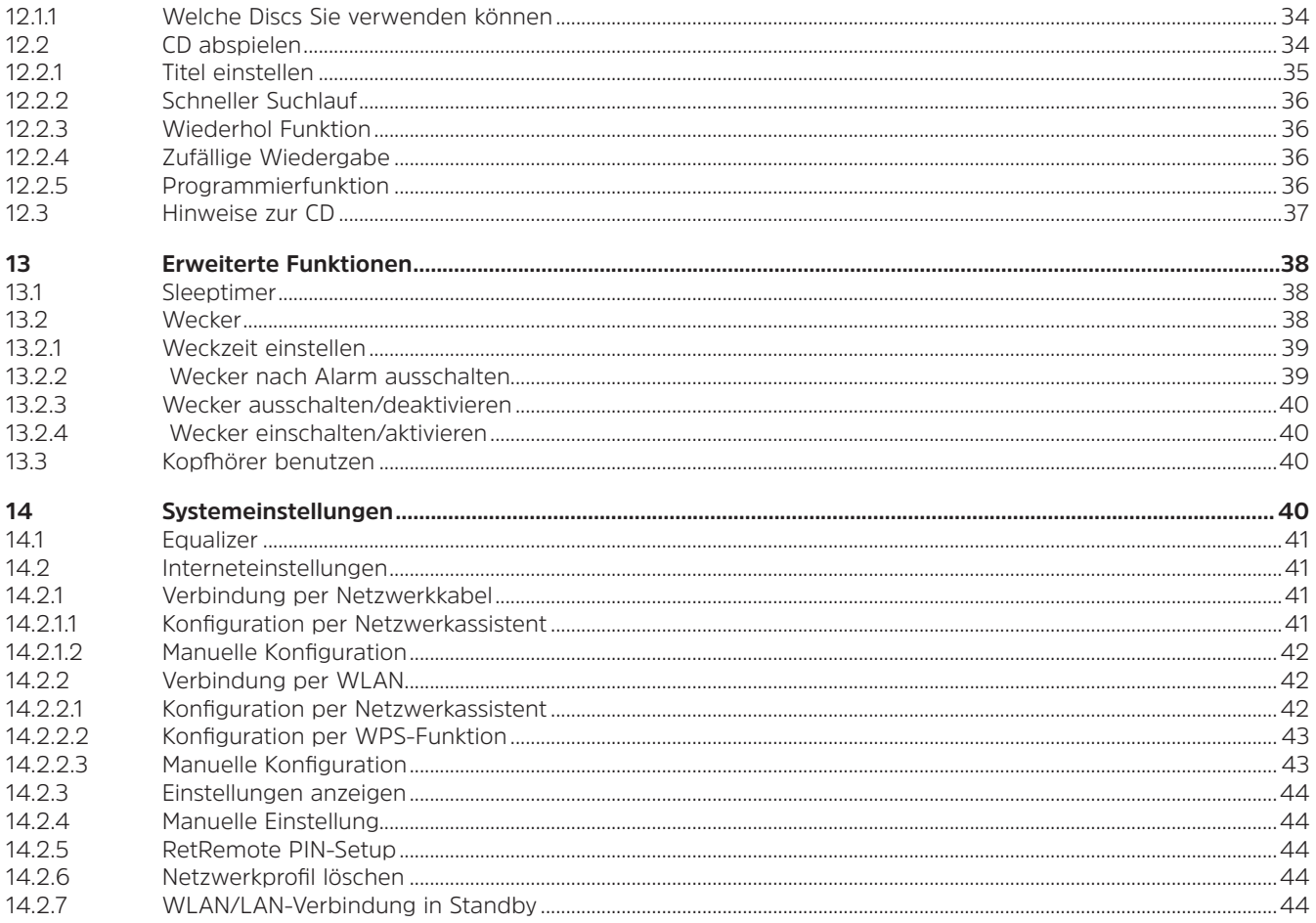

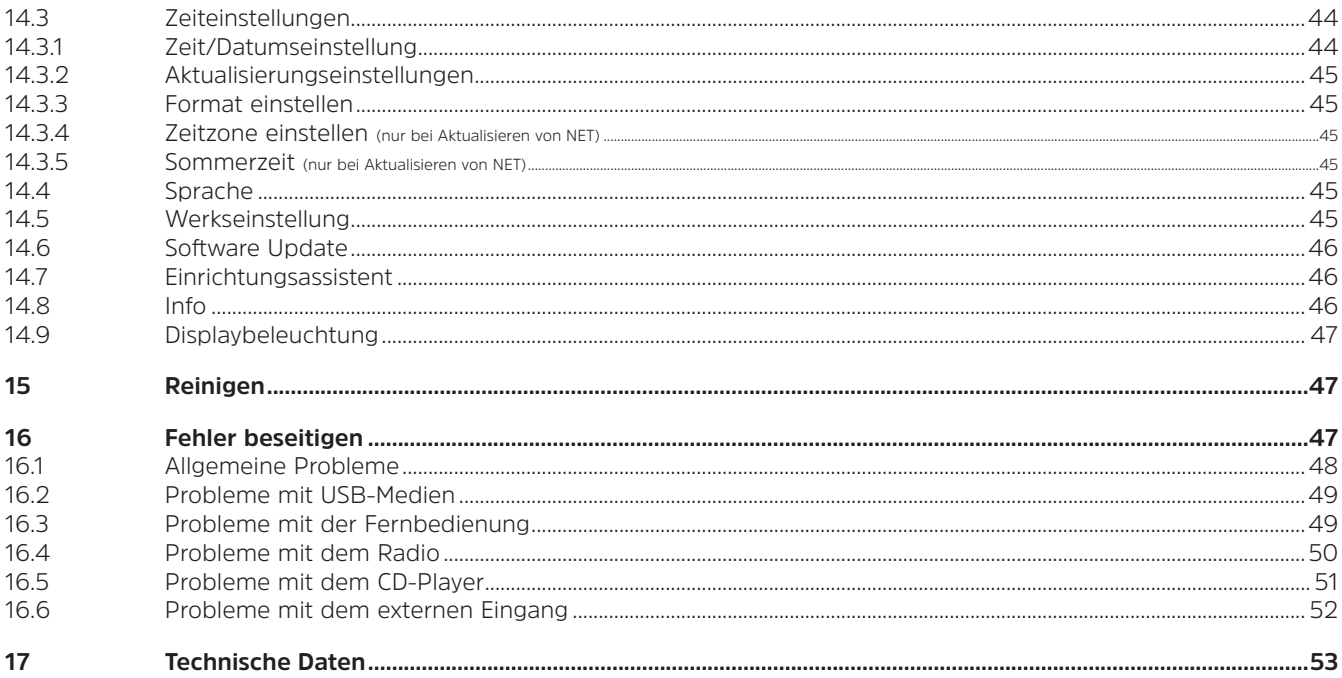

# <span id="page-5-0"></span>**1 Wichtige Hinweise**

Bitte beachten Sie die nachfolgend aufgeführten Hinweise, um Sicherheitsrisiken zu minimieren, Beschädigungen am Gerät zu vermeiden, sowie einen Beitrag zum Umweltschutz zu leisten. Lesen Sie bitte alle Sicherheitshinweise sorgfältig durch und bewahren Sie diese für spätere Fragen auf. Befolgen Sie immer alle Warnungen und Hinweise in dieser Kurzanleitung und auf der Rückseite des Gerätes.

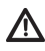

Achtung - Kennzeichnet einen wichtigen Hinweis, den Sie zur Vermeidung von Gerätedefekten, Datenverlusten/ missbrauch oder ungewolltem Betrieb unbedingt beachten sollten.

 $\left(\overline{\bm{i}}\right)$ Tipp - Kennzeichnet einen Hinweis zur beschriebenen Funktion sowie eine im Zusammenhang stehende und evtl. zu beachtende andere Funktion mit Hinweis auf den entsprechenden Punkt der Anleitung.

# **1.1 Sicherheit**

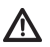

Zu Ihrem Schutz sollten Sie die Sicherheitsvorkehrungen sorgfältig durchlesen, bevor Sie Ihr DIGITRADIO 143 CD in Betrieb nehmen. Der Hersteller übernimmt keine Haftung für Schäden, die durch unsachgemäße Handhabung und durch Nichteinhaltung der folgenden Sicherheitsvorkehrungen entstanden sind:

- Öffnen Sie niemals das Gerät! Das Berühren spannung führender Teile ist lebensgefährlich!
- Ein eventuell notwendiger Eingriff darf nur von geschultem Personal vorgenommen werden.
- Das Gerät darf nur in gemäßigtem Klima betrieben werden.
- Bei längerem Transport bei Kälte und dem anschließenden Wechsel in warme Räume nicht sofort einschalten; Temperaturausgleich abwarten.
- Setzen Sie das Gerät nicht Tropf- oder Spritzwasser aus. Ist Wasser in das Gerät gelangt, schalten Sie es aus und verständigen Sie den Service
- Setzen Sie das Gerät nicht Heizquellen aus, die das Gerät zusätzlich zum normalen Gebrauch erwärmen.
- Bei Gewitter sollten Sie das Gerät von der Netzsteckdose trennen. Überspannung kann das Gerät beschädigen.
- Bei auffälligem Gerätedefekt, Geruchs- oder Rauchentwicklung, erheblichen Fehlfunktionen, Beschädigungen an Gehäuse das Gerät ausschalten und den Service verständigen.
- Das Gerät darf nur an eine Netzspannung von 100V-240V~, 50/60 Hz angeschlossen werden. Versuchen Sie niemals, das Gerät mit einer anderen Spannung zu betreiben.
- <span id="page-6-0"></span>- Das Gerät darf erst angeschlossen werden, nachdem die Installation vorschriftsmäßig beendet ist.
- Wenn das Gerät sonstige Schäden aufweist, darf es nicht in Betrieb genommen werden.
- Beim Abziehen des Netzkabels von der Steckdose am Stecker ziehen nicht am Kabel.
- Nehmen Sie das Gerät nicht in der Nähe von Badewannen, Swimmingpools oder spritzendem Wasser in Betrieb.
- Versuchen Sie niemals ein defektes Gerät selbst zu reparieren. Wenden Sie sich immer an eine unserer Kundendienststellen.
- Fremdkörper, z.B. Nadeln, Münzen, etc., dürfen nicht in das Innere des Gerätes fallen. Die Anschlusskontakte nicht mit metallischen Gegenständen oder den Fingern berühren. Die Folge können Kurzschlüsse sein.
- Es dürfen keine offenen Brandquellen, wie z.B. brennende Kerzen auf das Gerät gestellt werden.
- Lassen Sie Kinder niemals unbeaufsichtigt dieses Gerät benutzen.
- Das Gerät bleibt auch in ausgeschaltetem Zustand/Standby mit dem Stromnetz verbunden. Z
- Dieses Gerät ist nicht dafür bestimmt, durch Personen (einschließlich Kinder) mit eingeschränkten physischen, sensorischen oder geistigen Fähigkeiten oder mangels Erfahrung und/oder mangels Wissen benutzt zu werden, es sei denn, sie werden durcheine für ihre Sicherheit zuständige Person beaufsichtigt oder erhielten von ihr Anweisungen, wie das Gerät zu benutzen ist.
- Kinder müssen beaufsichtigt werden, um sicherzustellen, dass sie nicht mit dem Gerät spielen.
- Es ist verboten Umbauten am Gerät vorzunehmen.
- Beschädigte Geräte bzw. beschädigte Zubehörteile dürfen nicht mehr verwendet werden.

# **1.2 Entsorgung**

Die Verpackung Ihres Gerätes besteht ausschließlich aus wiederverwertbaren Materialien. Bitte führen Sie diese entsprechend sortiert wieder dem "Dualen System" zu. Dieses Produkt ist entsprechend der Richtlinie 2012/19/EU über Elektro- und Elektronik-Altgeräte (WEEE) gekennzeichnet und darf am Ende seiner Lebensdauer nicht über den normalen Haushaltsabfall entsorgt werden, sondern muss an einem Sammelpunkt für das Recycling von elektrischen und elektronischen Geräten abgegeben werden.

Das  $\mathbb{A}$ -Symbol auf dem Produkt, der Gebrauchsanleitung oder der Verpackung weist darauf hin. Die Werkstoffe sind gemäß ihrer Kennzeichnung wiederverwertbar. Mit der Wiederverwendung, der stofflichen Verwertung oder anderen Formen der Verwertung von Altgeräten leisten Sie einen wichtigen Beitrag zum Schutze unserer Umwelt.

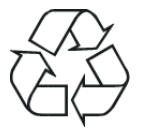

Bitte erfragen Sie bei der Gemeindeverwaltung die zuständige Entsorgungsstelle. Achten Sie darauf, dass die leeren Batterien/ Akkus sowie Elektronikschrott nicht in den Hausmüll gelangen, sondern sachgerecht entsorgt werden (Rücknahme durch den Fachhandel, Sondermüll).

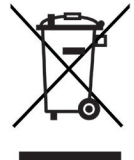

Batterien/Akkus können Giftstoffe enthalten, die die Gesundheit und die Umwelt schädigen. Batterien/Akkus unterliegen der europäischen Richtlinie 2006/66/EG. Diese dürfen nicht mit dem normalen Hausmüll entsorgt werden.<br>  $\begin{bmatrix}\n\mathbf{i}\n\end{bmatrix}$  Entsorgungsbinweise

# **Entsorgungshinweise**

Entsorgung der Verpackung:

Ihr neues Gerät wurde auf dem Weg zu Ihnen durch die Verpackung geschützt. Alle eingesetzten Materialien sind umweltverträglich und wieder verwertbar. Bitte helfen Sie mit und entsorgen Sie die Verpackung umweltgerecht. Über aktuelle Entsorgungswege informieren Sie sich bei Ihrem Händler oder über Ihre kommunale Entsorgungseinrichtung.

Erstickungsgefahr! Verpackung und deren Teile nicht Kindern überlassen. Erstickungsgefahr durch Folien und andere Verpackungsmaterialien.

Entsorgung des Gerätes:

Altgeräte sind kein wertloser Abfall. Durch umweltgerechte Entsorgung können wertvolle Rohstoffe wieder gewonnen werden. Erkundigen Sie sich in Ihrer Stadt- oder Gemeindeverwaltung nach Möglichkeiten einer umwelt- und sachgerechten Entsorgung des Gerätes. Vor der Entsorgung des Gerätes sollten enthaltene Batterien/Akkus entfernt werden.

ΛN

# <span id="page-8-0"></span>**1.3 Rechtliche Hinweise**

 $\begin{pmatrix} \bm{i} \end{pmatrix}$ Hiermit erklärt TechniSat, dass der Funkanlagentyp DIGITRADIO 143 CD der Richtlinie 2014/53/EU entspricht. Der vollständige Text der EU-Konformitätserklärung ist unter der folgenden Internetadresse verfügbar:

<http://konf.tsat.de/?ID=22631>

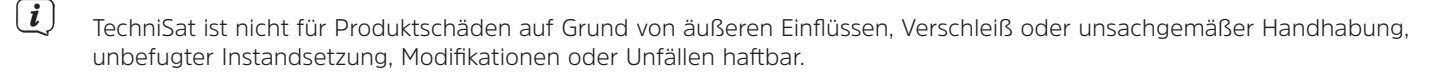

 $\left(\overline{\bm{i}}\right)$ Änderungen und Druckfehler vorbehalten. Stand 09/19. Abschrift und Vervielfältigung nur mit Genehmigung des Herausgebers. Die jeweils aktuelle Version der Anleitung erhalten Sie im PDF-Format im Downloadbereich der TechniSat-Homepage unter [www.technisat.de](http://www.technisat.de).

DIGITRADIO 143 CD und TechniSat sind eingetragene Warenzeichen der:

# **TechniSat Digital GmbH**

TechniPark Julius-Saxler-Straße 3 D-54550 Daun/Eifel [www.technisat.de](http://www.technisat.de)

Namen der erwähnten Firmen, Institutionen oder Marken sind Warenzeichen oder eingetragene Warenzeichen der jeweiligen Inhaber.

The Spotify Software is subject to third party licenses found here:<https://www.spotify.com/connect/third-party-licenses>.

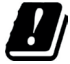

 $\left(\begin{smallmatrix}\mathbf{i}\end{smallmatrix}\right)$ 

In den nachfolgend aufgeführten Ländern darf das Gerät im 5GHz WLAN-Bereich nur in geschlossenen Räumen betrieben werden.

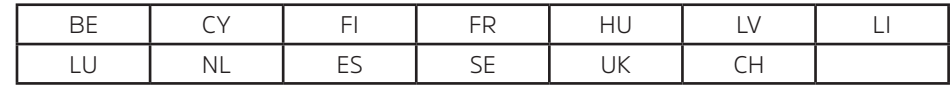

# <span id="page-9-0"></span>**1.4 Servicehinweise**

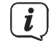

 $\left(\begin{matrix} \mathbf{i} \end{matrix}\right)$ 

<span id="page-9-1"></span>Dieses Produkt ist qualitätsgeprüft und mit der gesetzlichen Gewährleistungszeit von 24 Monaten ab Kaufdatum versehen. Bitte bewahren Sie den Rechnungsbeleg als Kaufnachweis auf. Bei Gewährleistungsansprüchen wenden Sie sich bitte an den Händler des Produktes.

# Hinweis!

Für Fragen und Informationen oder wenn es mit diesem Gerät zu einem Problem kommt, ist unsere Technische Hotline:

Mo. - Fr. 8:00 - 18:00 unter Tel.: 03925/9220 1800 erreichbar.

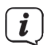

Reparaturaufträge können auch direkt online unte [www.technisat.de/reparatur,](http://www.technisat.de/reparatur) beauftragt werden.

Für eine eventuell erforderliche Einsendung des Gerätes verwenden Sie bitte ausschließlich folgende Anschrift:

TechniSat Digital GmbH Service-Center Nordstr. 4a 39418 Staßfurt

 $\epsilon$ 

# <span id="page-10-0"></span>**2 Abbildungen und Beschreibung**

# **Frontansicht**

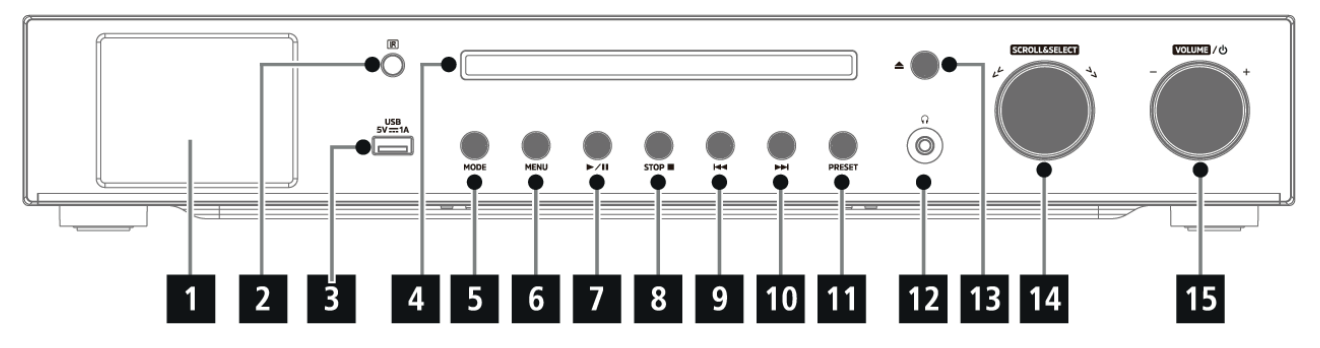

# **Rückansicht**

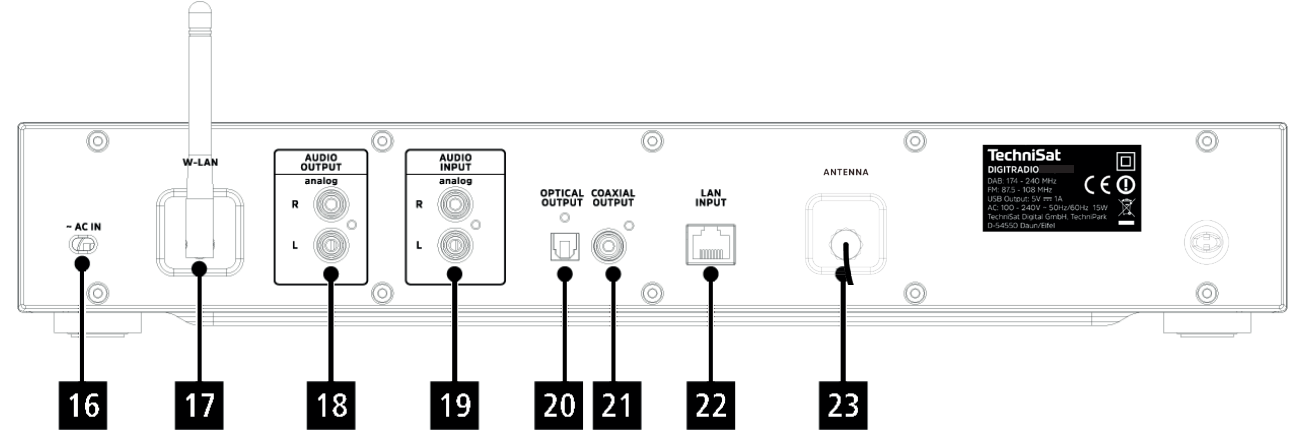

# **Beschreibung Frontansicht**

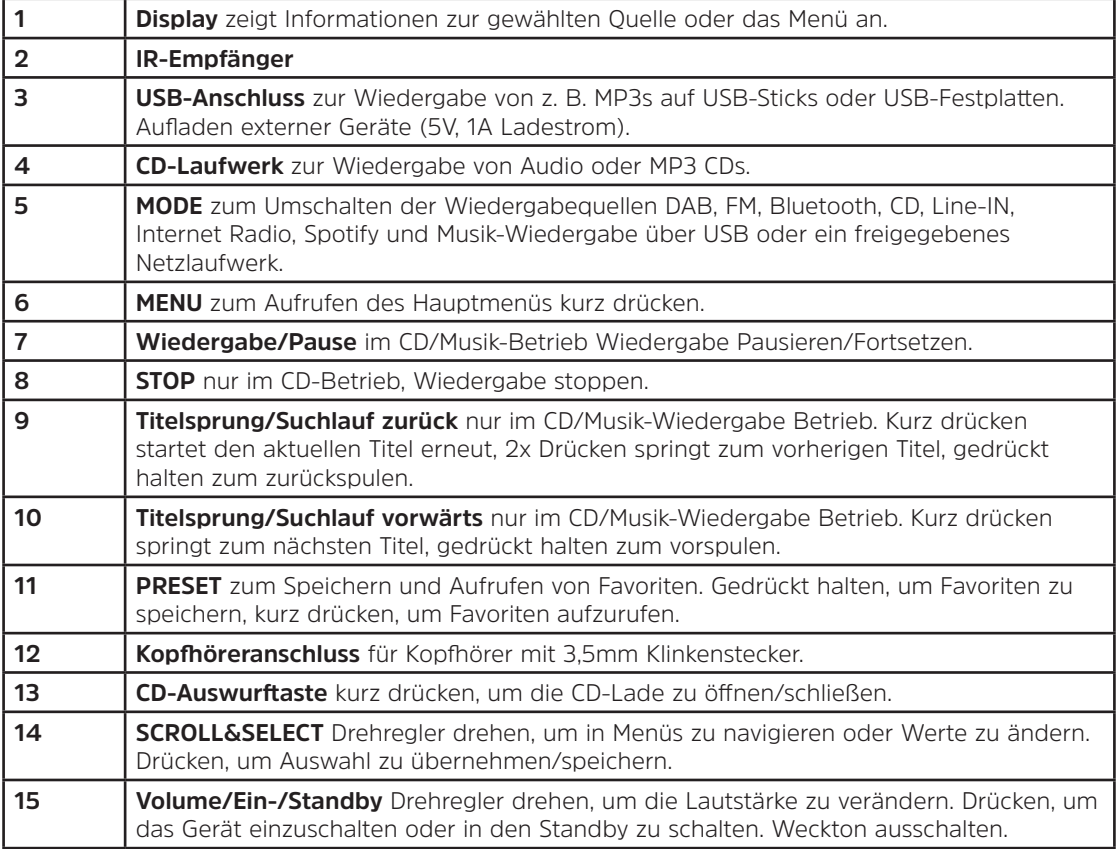

# **Beschreibung Rückansicht Fernbedienung**

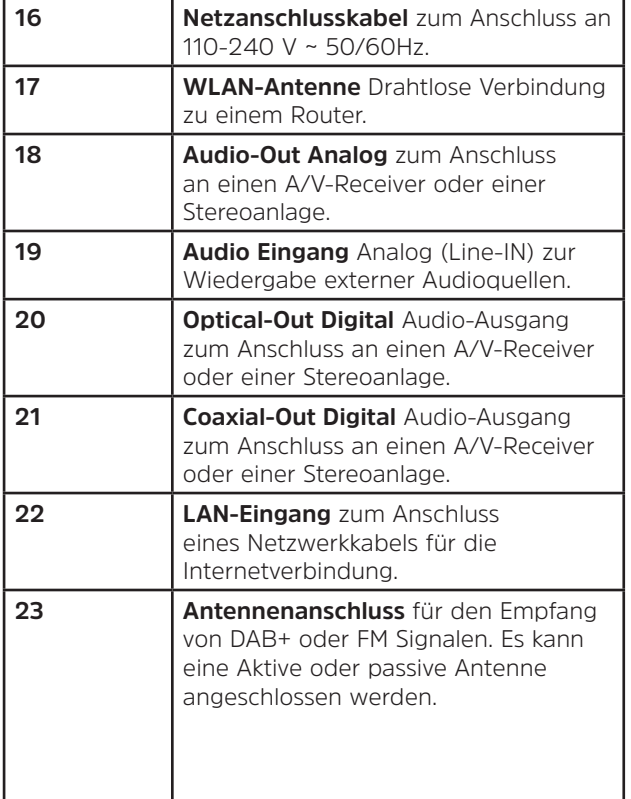

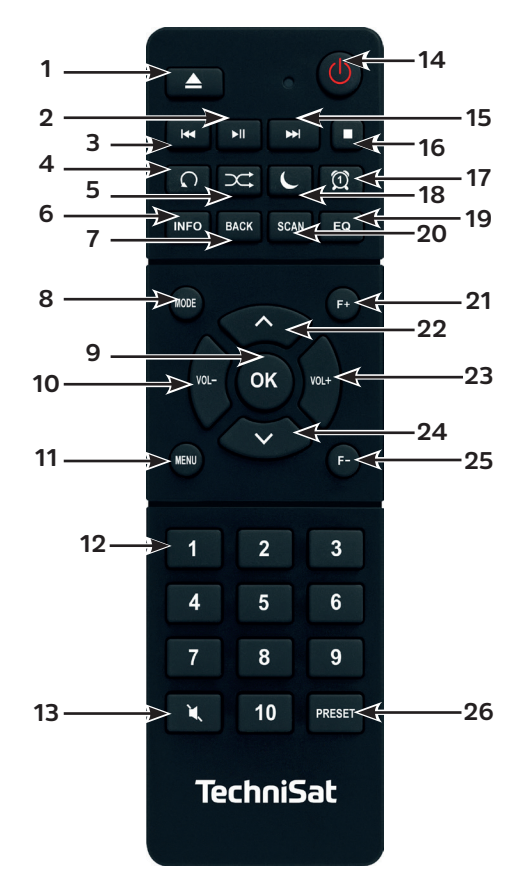

# **Beschreibung Fernbedienung**

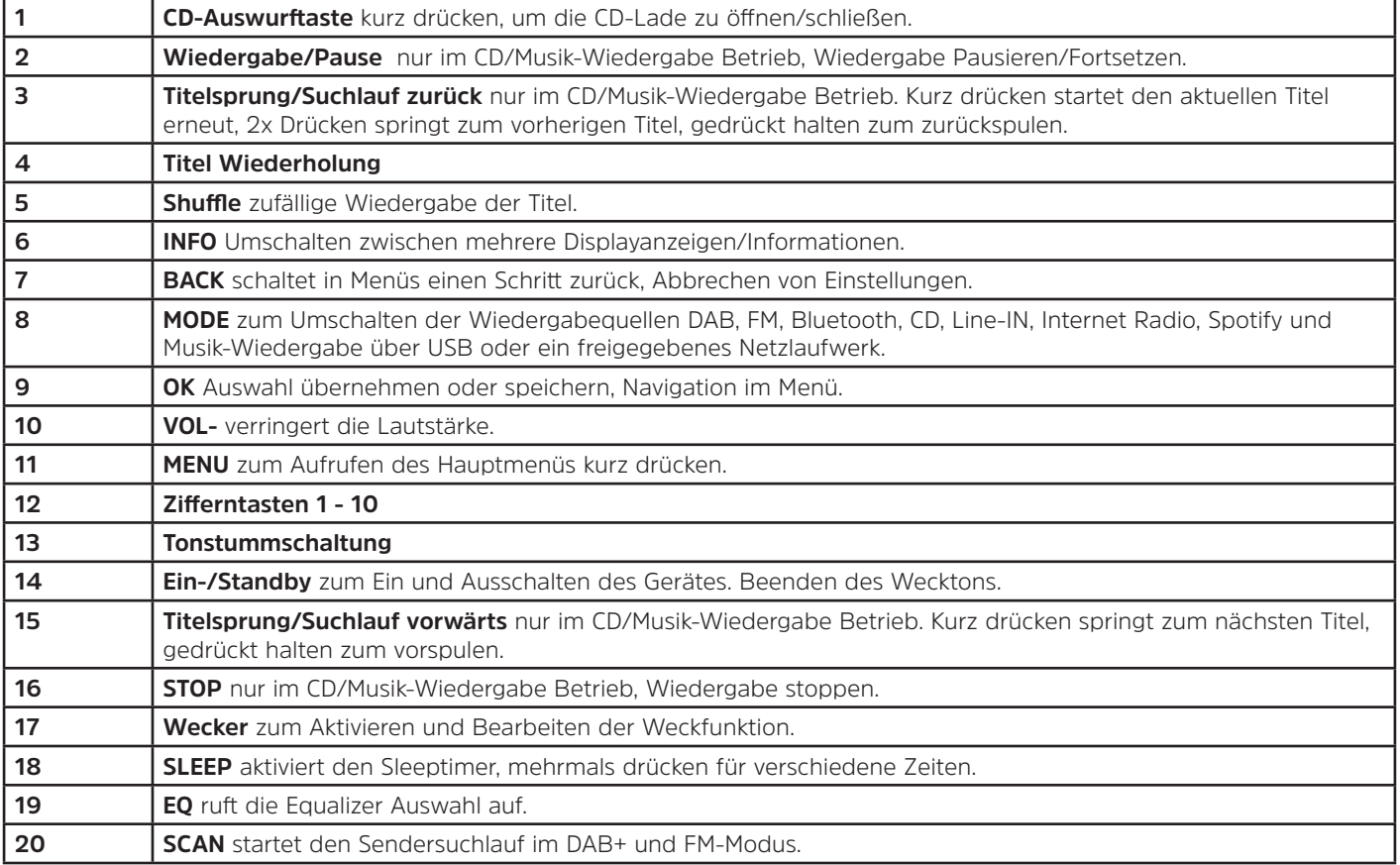

<span id="page-14-0"></span>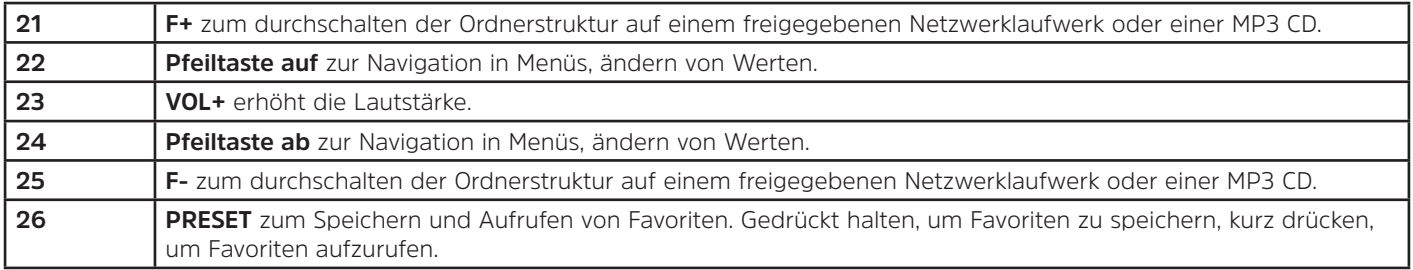

# **3 Gerät anschließen und Bedienen**

# **3.1 Lieferumfang**

Im Lieferumfang sind enthalten: 1x DIGITRADIO 143 CD, 1x Bedienungsanleitung, 1x Fernbedienung + Batterien, Antenne für DAB+/UKW, WLAN-Antenne

# **3.2 Batterien einlegen**

- > Schieben Sie den Batteriefachdeckel an der Rückseite der Fernbedienung auf. Legen Sie zwei Batterien der Größe "AAA" (Micro), 1,5 V, unter Beachtung der vorgegebenen Polarität in das Batteriefach ein. Batterien im Lieferumfang enthalten.
- > Schließen Sie den Batteriefachdeckel wieder sorgfältig, bis der Deckel einrastet.
- $\left(\begin{matrix}\mathbf{i}\end{matrix}\right)$ Wechseln Sie schwächer werdende Batterien rechtzeitig aus.
- $\mathbb{A}$ Wechseln Sie immer beide Batterien gleichzeitig aus und verwenden Sie Batterien des gleichen Typs.
- ⚠ Auslaufende Batterien können Beschädigungen an der Fernbedienung verursachen.
- $\mathbb{Z}$ Wenn das Gerät längere Zeit nicht benutzt wird, nehmen Sie die Batterien aus der Fernbedienung.
- $\mathbb{A}$ Wichtiger Hinweis zur Entsorgung: Batterien können Giftstoffe enthalten, die die Umwelt schädigen. Entsorgen Sie die Batterien deshalb unbedingt entsprechend der geltenden gesetzlichen Bestimmungen. Werfen Sie die Batterien niemals in den normalen Hausmüll.

# <span id="page-15-0"></span>**3.3 Anschluss**

- > Zum Anschluss an einen A/V-Verstärker oder einer Stereoanlage stehen Ihnen die Audio-Ausgänge **Audio-Out Analog** (**18**), **Optical-Out Digital** (**20**) oder **Coaxial-Out Digital** (**21**) an der Geräterückseite zur Verfügung.
- > Schließen Sie die mitgelieferte Wurfantenne am **Antennenanschluss** (**23**) an.
- > Je nachdem ob Sie die LAN Verbindung oder eine WLAN-Verbindung nutzen möchten, schließen Sie das LAN Kabel Ihres Netzwerkes an den **LAN-Anschluss** (**22**) an, oder richten Sie die **WLAN-Antenne** (**17**) auf.
- > Stecken Sie Anschließend das Netzkabel in eine Netzsteckdose 110-240V ~ 50/60Hz.

# **3.4 Einschalten /Ausschalten**

- > Zum **Einschalten** des DIGITRADIO 143 CD, drücken Sie die Taste **Ein-/Standby** am Gerät (**15**) oder auf der Fernbedienung (**14**).
- > Zum **Ausschalten**, drücken Sie die Taste **Ein-/Standby** am Gerät (**15**) oder auf der Fernbedienung (**14**), erneut.

# **3.5 Quellenwahl**

> Drücken Sie die Taste **MODE** am Gerät (**5**) oder auf der Fernbedienung (**8**) mehrmals, um durch die Verfügbaren Quellen zu schalten.

Alternativ:

- > Öffnen Sie das Untermenü der aktuellen Quelle durch drücken der Taste **MENU** und wählen Sie **>Hauptmenü**.
- $\left(\boldsymbol{i}\right)$ Die aktuell gewählte Quelle wird im Display angezeigt.

# **3.6 Lautstärke ändern**

> Drehen Sie den **Volume Drehregler** (**15**) am Gerät nach rechts oder drücken Sie die Taste **VOL+** (**23**) auf der Fernbedienung, um die Lautstärke zu erhöhen. Drehen Sie den **Volume Drehregler** (**15**) am Gerät nach links oder drücken Sie die Taste **VOL-** (**10**) auf der Fernbedienung, um die Lautstärke zu verringern.

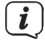

Die eingestellte Lautstärke wird während dem Regeln im Display angezeigt.

# <span id="page-16-1"></span><span id="page-16-0"></span>**3.7 Menü Bedienung**

Das Menü ist aufgeteilt in das **Hauptmenü**, in das **Untermenü** der aktuell gewählten Quelle und in die **Systemeinstellungen**, die für alle Quellen gelten. Die Bedienung innerhalb des Menüs erfolgt mit dem **SCROLL&SELECT** Drehregler (**14**) am Gerät oder mit den **Pfeiltasten auf/ab** (**22**, **24**) und der Taste **OK** (**9**) auf der Fernbedienung.

> Zum Öffnen des Untermenüs der aktuell gewählten Quelle, drücken Sie die Taste **MENU** am Gerät oder auf der Fernbedienung.

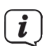

 $\begin{pmatrix} \bm{i} \end{pmatrix}$ 

- Im Untermenü der aktuell gewählten Quelle befinden sich Quellenspezifische Einstellungen und Optionen. Von hier gelangen Sie auch in das **>Hauptmenü** und in die **>Systemeinstellungen**.
- > Die Markierung können Sie durch drehen des **SCROLL&SELECT** Drehreglers nach rechts und links oder durch drücken der **Pfeiltasten A** oder  $\blacktriangledown$  auf der Fernbedienung, auf und ab bewegen.
- > Durch drücken des **SCROLL&SELECT** Drehreglers oder der Taste **OK** auf der Fernbedienung, können Sie eine Auswahl bestätigen. Wurde ein Wert geändert, wird dieser durch drücken des **SCROLL&SELECT** Drehreglers oder der Taste **OK** gespeichert. Befindet sich neben einem Menüeintrag ein Pfeil (**>**), gelangen Sie durch drücken des **SCROLL&SELECT** Drehreglers oder der Taste **OK**, zu weiteren Einstellungen oder Funktionen.
- > Drücken Sie die Taste **MENU**, um das Menü zu verlassen. Je nachdem in welchem Untermenü oder Option Sie sich befinden, müssen Sie die Taste **MENU** eventuell mehrmals drücken.
- > Möchten Sie eine Einstellung abbrechen, ohne zu speichern, drücken Sie die Taste **MENU** oder alternativ die Taste **BACK** (**7**) auf der Fernbedienung.
	- Die weitere Beschreibung der Gerätefunktionen in dieser Bedienungsanleitung wird anhand der **Tasten auf der Fernbedienung** beschrieben.

#### <span id="page-17-0"></span>**3.8 Stummschaltung Einschalten**

- > Sie können die Lautstärke mit der Taste **Tonstummschaltung** (**13**) stumm schalten. "Stumm" erscheint im Display und in der Statusleiste
- > Ein erneutes Drücken der Taste schaltet den Ton wieder ein.

#### **3.9 Displayanzeigen aufrufen**

> Durch mehrmaliges Drücken der Taste **INFO** (**6**) während Sie eine Quelle wiedergeben, können Sie folgende Informationen einblenden und durchschalten:

#### **Internet-Radio**:

Titel, Interpret Beschreibung Genre Zuverlässigkeit Bit-Rate, Tonformat Abspiel-Puffer Datum

#### **Musik abspielen (UPnP/USB-Medien)**:

Interpret Album Bit-Rate, Tonformat Abspiel-Puffer Datum

#### **DAB-Betrieb**:

Titel, Interpret DLS: durchlaufender Text mit zusätzlichen Informationen, die die Sender u. U. bereitstellen Programmtyp Ensemble/Multiplex (Gruppenname) Frequenz, Kanal **Signalstärke** Signalfehlerrate Bitrate in kbps Tonformat Datum Sendername

#### **UKW-Betrieb**:

RT Radiotext (falls ausgesendet) PTY - Programmtyp Frequenz, Datum

<span id="page-18-0"></span>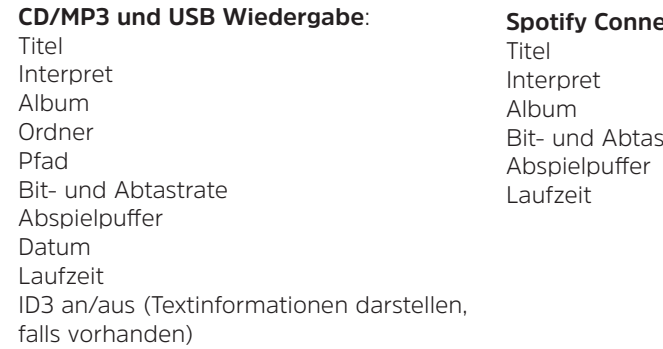

#### e**ct**:

strate

 $\left(\overline{\mathbf{i}}\right)$ 

Im DAB-Betrieb werden von einigen Sendern Bilder oder Zusatzinformationen eingeblendet (Slideshow), welche das komplette Display ausfüllen können. Diese Einblendungen können mit der **OK**-Taste verkleinert werden, um so mit der **INFO**-Taste, die verschiedenen Info's und Einblendungen an zu zeigen.

# **3.10 Display-Anzeige**

 $\left(\mathbf{i}\right)$ Je nach gewählter Funktion/Quelle, kann die dargestellte Displayanzeige abweichen. Beachten Sie die Hinweise auf dem Display.

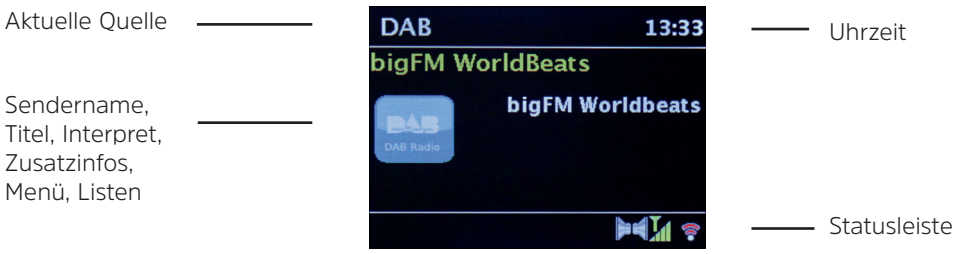

# <span id="page-19-1"></span><span id="page-19-0"></span>**4 Ersteinrichtung**

Nach dem erstmaligen Einschalten des DIGITRADIO 143 CD startet der Ersteinrichtungsassistent.

- $\begin{pmatrix} \mathbf{i} \end{pmatrix}$ Jegliche Einstellungen können auch zu einem späteren Zeitpunkt jederzeit geändert werden.
- > Um den Ersteinrichtungsassistent zu starten, wählen Sie mit den **Pfeiltasten** der Fernbedienung das Feld **[JA]** und drücken Sie die Taste **OK**.
- > Im nächsten Schritt können Sie das **Uhrzeitformat** wählen. Wählen Sie die gewünschte Einstellung **[12]** oder **[24]** und drücken Sie die Taste **OK**, um zum nächsten Schritt zu gelangen.
- > Hier kann gewählt werden, über welche Quelle (DAB+, FM oder Internet) das DIGITRADIO die Uhrzeit und das Datum bezieht und aktualisiert. Geben Sie nach erfolgter Auswahl im nächsten Schritt noch die Zeitzone ein, damit die Uhrzeit korrekt dargestellt wird.
- > Legen Sie anschließend fest, ob zum Zeitpunkt der Einstellung die Sommerzeit oder die Winterzeit aktuell ist.
- > Im nächsten Schritt können Sie festlegen, ob das DIGITRADIO auch im Standby mit dem Internet verbunden bleiben soll. Jedoch erhöht sich dadurch der Stromverbrauch im Standby-Modus.
- > Anschließend startet der Netzwerkassistent und Sie können eine Internetverbindung einrichten. Wählen Sie das Ihnen bekannte WLAN-Netz mit der Taste **OK** aus, und geben Sie das entsprechende Passwort über die eingeblendete Tastatur ein. Wählen Sie anschließend und drücken Sie die Taste **OK**. War das Passwort korrekt, wird nun eine Verbindung

zu diesem Netzwerk hergestellt. Ob eine Verbindung besteht, erkennen Sie an den Signalbalken in der Statusleiste des Displays. Um die Eingabe abzubrechen, wählen Sie CANCEL und drücken Sie die Taste OK. Haben Sie sich vertippt, können sie den zuletzt eingegebenen Buchstaben mit BKSP löschen.

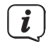

Während die virtuelle Tastatur im Display dargestellt wird, können Sie mit den **Pfeiltasten** und den **VOL+/-** Tasten der Fernbedienung navigieren. Die **Pfeiltasten auf/ab** bewegen die Markierung auf- und abwärts, die Tasten **VOL+/** bewegen die Markierung nach rechts und links.

- > Haben Sie das DIGITRADIO per LAN-Kabel mit dem Netzwerk verbunden, wählen Sie den Eintrag **[KABEL]**.
- > Bestätigen Sie nach Abschluss der Netzwerkkonfiguration den Hinweis, das die Ersteinrichtung abgeschlossen ist, durch drücken der Taste **OK**.

# <span id="page-20-0"></span>**5 Internetradio**

Das DIGITRADIO 143 CD ist mit einem Internet-Radio Empfänger ausgestattet. Um Internet-Radio Stationen/Sender empfangen zu können, benötigen Sie eine Internetverbindung über ein angeschlossenes LAN-Kabel oder zu einem Drahtlosnetzwerk. Wie Sie eine Internetverbindung einrichten, lesen Sie im Kapitel [14.2.](#page-40-1)

> Drücken Sie die Taste **MODE** so oft, bis **[Internet Radio]** im Display angezeigt wird.

Alternativ:

> Drücken Sie die Taste **MENU** und wählen Sie anschließend im **Hauptmenü > Internet Radio**.

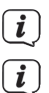

Befinden Sie sich in einem Untermenü, wählen Sie das Hauptmenü wie unter Punkt [3.7](#page-16-1) beschrieben aus.

Starten Sie zum ersten Mal den Internet-Radio Betrieb, ohne dass eine LAN oder WLAN-Verbindung bei der Erstinstallation konfiguriert wurde, erscheint der Suchlauf Assistent, welcher Ihnen alle in Reichweite befindlichen WLAN-Stationen anzeigt. Wählen Sie das Ihnen bekannte WLAN-Netz mit der Taste **OK** aus, und geben Sie das entsprechende Passwort über die eingeblendete Tastatur ein. Wählen Sie anschließend und drücken Sie die Taste **OK**. War das Passwort korrekt, wird nun eine Verbindung zu diesem Netzwerk hergestellt. Ob eine Verbindung besteht, erkennen Sie an den Signalbalken in der Statusleiste des Displays. Um die Eingabe abzubrechen, wählen Sie CANCEL und drücken Sie die Taste **OK**. Haben Sie sich vertippt, können sie den zuletzt eingegebenen Buchstaben mit löschen.

# **5.1 Zuletzt gehört**

- > Wählen Sie **MENU > Zuletzt gehört**, um eine Liste mit den zuletzt wiedergegebenen Sendern anzuzeigen.
- > Wählen Sie mit den **Pfeiltasten auf/ab** einen Sender und geben Sie ihn mit **OK** wieder.

# **5.2 Senderliste**

> Drücken Sie die Taste **MENU** und wählen Sie Senderliste aus den verfügbaren Kategorien.

 $\left(\overline{\bm{i}}\right)$ Unter **Senderliste** werden alle Internet-Radiostationen in verschiedenen Kategorien unterteilt angezeigt. Außerdem haben Sie hier Zugriff auf Ihre **Favoriten**.

> Wählen Sie anhand einer Kategorie/Land/Genre einen Sender und drücken Sie die Taste **OK**.

 $\lceil i \rceil$ Um einen Sender zu der **Meine Favoriten**-Liste hinzuzufügen, halten Sie während der Wiedergabe die Taste **OK** gedrückt, bis **[Favorit hinzugefügt]** erscheint.

Alternativ:

> Halten Sie die Taste **PRESET** gedrückt, bis **[Voreinst. speichern]** im Display erscheint. Hier können Sie nun mit den Pfeiltasten auf/ab einen von 30 Favoritenspeicherplätzen wählen. Drücken Sie zum Speichern des Senders die Tast **OK**, wenn sich die Markierung auf dem gewünschten Favoritenspeicherplatz befindet. Im Display erscheint [gespeichert].

Alternativ:

- > Halten Sie eine der **Zifferntasten 1...10** gedrückt, um einen Sender auf eine der Zifferntasten zu speichern.
- $\left(\mathbf{i}\right)$  $\lceil i \rceil$ 
	- Um Zusätzliche Informationen zum aktuell wiedergegebenen Sender zu erhalten, drücken Sie die Taste **INFO.**
	- Um Eigene Sender oder Favoriten hinzuzufügen registrieren Sie diese bitte unter der Webseite:<http://nuvola.link/sr>. Hierzu benötigen Sie einen Zugriffscode, den sie im DIGITRADIO 143 CD unter **Internet Radio > MENU > Senderliste > Hilfe** erhalten. Weitere Hinweise zur Benutzung der NUVOLA-Webseite herhalten Sie im Downloadbereich des DIGITRADIO 143 CD.

Um Favoritensender abzurufen, haben Sie ebenfalls mehrere Möglichkeiten:

- > Wählen Sie **Internet Radio > MENU > Senderliste > Meine Favoriten > Stations**. Hier befinden sich alle Favoriten, die Sie durch gedrückt halten der Taste **OK** oder über die Webseite hinzugefügt haben. Wählen Sie einen Sender mit den **Pfeiltasten auf/ab** und geben Sie ihn wieder, indem Sie die Taste **OK** drücken.
- > Drücken Sie kurz die Taste **PRESET** und wählen Sie mit den **Pfeiltasten** einen Sender aus der Senderpeicher-Liste. Durch drücken der Taste **OK** wir der Sender wiedergegeben.
- > Drücken Sie eine der **Zifferntasten 1...10**, um den Sender direkt zu wählen.

# <span id="page-22-0"></span>**6 Musik abspielen (UPnP Medien)**

Sie haben die Möglichkeit, Musik-Medien, die auf einem UPnP-Server oder einem angeschlossenen USB-Massenspeicher liegen, über das DIGITRADIO 143 CD abzuspielen. Um auf einen UPnP-Server zugreifen zu können, ist eine Verbindung zu einem Netzwerk (Router) nötig. Beachten Sie hierzu auch die Hinweise unter Punkt [14.2](#page-40-1) zum Einrichten einer Netzwerkverbindung.

## **6.1 Wiedergabe über UPnP**

- $(i)$ Der UPnP-Medienserver muss sich im selben Netzwerk befinden, wie das DIGITRADIO 143 CD.
- > Drücken Sie die Taste **MODE** so oft, bis **[Musik abspielen]** im Display angezeigt wird.

#### Alternativ:

- > Drücken Sie die Taste **MENU** und wählen Sie anschließend im **Hauptmenü > Musik abspielen**.
- $(i)$ Befinden Sie sich in einem Untermenü, wählen Sie zuerst das Hauptmenü wie unter Punkt [3.7](#page-16-1) beschrieben aus.
- $(i)$ Starten Sie zum ersten Mal den Musik-abspielen Betrieb, ohne dass eine WLAN-Verbindung konfiguriert wurde, erscheint der Suchlauf Assistent, welcher Ihnen alle in Reichweite befindlichen WLAN-Stationen anzeigt. Weitere Infos zu Konfiguration einer Netzwerkverbindung finden Sie unter Punkt [14.2.](#page-40-1)

# **6.1.1 Medien wiedergeben**

- > Wählen Sie **[Gemeinsame Medien]** und anschließend den Server, auf dem sich Ihre Musik befindet.
- $\left(\mathbf{i}\right)$ Die Anzeige der Ordnerstruktur ist abhängig von der Ordnerstruktur auf Ihrem Medien-Server.
- $\left(\overline{\bm{i}}\right)$ Wählen Sie **[Wiedergabeliste]**, um Wiedergabelisten abzuspielen, die sich auf Ihrem Medien-Server befinden.
- $\left(\mathbf{i}\right)$ Im Menü stehen Ihnen die Wiedergabeoptionen **[Zufallswiedergabe]** und **[Wiederholen]** zur Verfügung. Ein entsprechendes Symbol erscheint in der Statusleiste.
- $(i)$ Haben Sie einen Medien-Server gewählt, können Sie mit **[Suchen]** Titel direkt suchen.
- > Wählen Sie einen Musiktitel mit den **Pfeiltasten** aus und bestätigen Sie die Auswahl durch drücken der Taste **OK**.
- > Mit den Wiedergabetasten **Wiedergabe/Pause** (**2**), **Stop** (**16**)und **Titelsprung** (**3**, **15**)lässt sich die Wiedergabe anpassen.

# <span id="page-23-0"></span>**6.1.2 Musik über den Windows Media-Player**

Alternativ zu einem UPnP-Server haben Sie die Möglichkeit Musik über den Windows Media-Player ab Version 10 Wiederzugeben. Im Windows Media-Player muss hierfür eine Musik-Freigabe eingerichtet werden.

- > Stellen Sie sicher, dass sich der Windows PC und das DIGITRADIO 143 CD im selben Netzwerk befinden und eingeschaltet sind.
- > Starten Sie den Media-Player und aktivieren Sie die Medien-Streaming Freigabe.
- > Wählen Sie ggf. in der darauf folgenden Geräteübersicht das DIGITRADIO 143 CD aus und wählen Sie **Zulassen**.
- $\left(\overline{\bm{i}}\right)$ Je nach Windows/Media-Player Version kann die Vorgehensweise abweichen.

# **6.2 Wiedergabe über USB-Massenspeicher**

Unterstützte Musik-Dateien auf einem USB-Massenspeicher lassen sich am DIGITRADIO 143 CD wiedergeben. Stecken Sie hierzu den USB-Massenspeicher, z. B. einen USB-Stick an die **USB-Buchse** (**3**) an der Front des DIGITRADIO 143 CD.

- > Wählen Sie im Musik abspielen Untermenü > **[USB Abspielen]** und drücken Sie die Taste **OK**.
- > Wählen Sie einen Musiktitel mit den **Pfeiltasten** aus und bestätigen Sie die Auswahl durch drücken der Taste **OK**.
- > Mit den Wiedergabetasten **Wiedergabe/Pause** (**2**), **Stop** (**16**)und **Titelsprung** (**3**, **15**)lässt sich die Wiedergabe anpassen.

# **7 Spotify Connect**

Verwende dein Smartphone, Tablet oder deinen Computer als Fernbedienung für Spotify. Auf [spotify.com/connect](http://spotify.com/connect) erfährst du mehr.

 $\left(\overline{\mathbf{i}}\right)$ Die Spotify Software unterliegt dritt-Anbieter Lizenzen, die Sie hier finden: <http://www.spotify.com/connect/third-party-licenses>

# <span id="page-24-0"></span>**8 Die DAB-Funktion**

DAB+ ist ein digitales Format, durch welches Sie kristallklaren Sound ohne Rauschen hören können. Anders als bei herkömmlichen Analogradiosendern werden bei DAB+ mehrere Sender auf derselben Frequenz ausgestrahlt. Weitere Infos erhalten Sie z.B unter [www.dabplus.de](http://www.dabplus.de) oder [www.dabplus.ch.](http://www.dabplus.ch)

# **8.1 DAB Radioempfang**

> Drücken Sie die Taste **MODE** so oft, bis **[DAB Radio]** im Display angezeigt wird.

Alternativ:

- > Drücken Sie die Taste **MENU** und wählen Sie anschließend im **Hauptmenü > DAB**.
- $\left(\overline{\bm{i}}\right)$ Befinden Sie sich in einem Untermenü, wählen Sie zuerst das Hauptmenü wie unter Punkt [3.7](#page-16-1) beschrieben aus.
- $(i)$ Wird **DAB** zum ersten Mal gestartet, wird ein kompletter Sendersuchlauf durchgeführt. Anschließend wird die Senderliste angezeigt (siehe Punkt [8.3](#page-25-1)).

# **8.2 Suchlauf durchführen**

- $(i)$ Der automatische Suchlauf **[Vollständiger Suchlauf]** scannt alle DAB Band III - Kanäle und findet somit alle Sender, die im Empfangsgebiet ausgestrahlt werden.
- $(i)$ Nach Beendigung des Suchlaufes wird der erste Sender in alphanumerischer Reihenfolge wiedergegeben.
- > Um einen vollständigen Suchlauf durchzuführen, drücken Sie die Taste **SCAN**. **[Suchlauf]** erscheint im Display. Die Suche startet, im Display erscheint der Fortschrittsbalken.
- > Drücken Sie nach Abschluss ▲ oder ▼ und **OK**, um einen Sender zu wählen.

Alternativ:

- > Drücken Sie die Taste **MENU** und wählen Sie mit ▲ oder ▼ > Vollständiger Suchlauf. Bestätigen Sie durch Drücken von **OK**.
- $(i)$ Wird keine Station gefunden, prüfen Sie die Ausrichtung der Antenne und verändern Sie ggf. den Aufstellort. Überprüfen Sie, ob in Ihrem Gebiet Digitalradio- Stationen gesendet werden.

#### <span id="page-25-1"></span><span id="page-25-0"></span>**8.3 Sender wählen**

- > Sie können die gefundenen Sender am Gerät prüfen. Dazu ▲ oder ▼ drücken, die Senderliste erscheint.
- > Um einen Sender auszuwählen, **OK** drücken.
- > Alternativ können Sie auch die Taste **MENU** drücken und mit ▲ oder ▼ > **Senderliste** wählen.

#### <span id="page-25-2"></span>**8.4 DAB-Sender speichern**

- $(i)$ Der Favoritenspeicher kann bis zu 30 Stationen im DAB-Bereich speichern.
- $\left(\overline{\mathbf{i}}\right)$ Die gespeicherten Sender bleiben auch bei Stromausfall erhalten.
- > Den gewünschten Sender einstellen.
- > Halten Sie die Taste **PRESET** gedrückt, bis die Favoritenspeicher-Liste erscheint.
- > Wählen Sie mit den Tasten ▲ oder ▼ einen Speicherplatz 1...30 und drücken Sie die Taste **OK. [gespeichert]** erscheint im Display.

# Alternativ:

- > Drücken Sie eine der **Zifferntasten 1 ... 10** und halten Sie diese gedrückt, bis **[gespeichert]** im Display erscheint.
- > Zum Speichern weiterer Sender den Vorgang wiederholen.

# **8.5 Anwählen der programmierten Stationen**

- > Drücken Sie kurz die Taste **PRESET**.
- > Wählen Sie mit den Tasten ▲ oder ▼ einen Speicherplatz 1...30 und drücken Sie die Taste **OK**, um den darauf gespeicherten Sender wiederzugeben.

Alternativ:

> Die gewünschte **Zifferntaste 1 ... 10** drücken. Haben Sie keinen Sender auf den gewählten Programmplatz gespeichert, erscheint **[Speicherplatz leer]**.

# <span id="page-26-0"></span>**8.6 Löschen einer Programmplatz-Speicherung**

> Einfach wie unter Punkt [8.4](#page-25-2) beschrieben, einen neuen Sender auf den jeweiligen Programmplatz speichern.

# **8.7 Signalstärke**

> Drücken Sie mehrmals die Taste **INFO** bis die Signalstärke dargestellt wird:

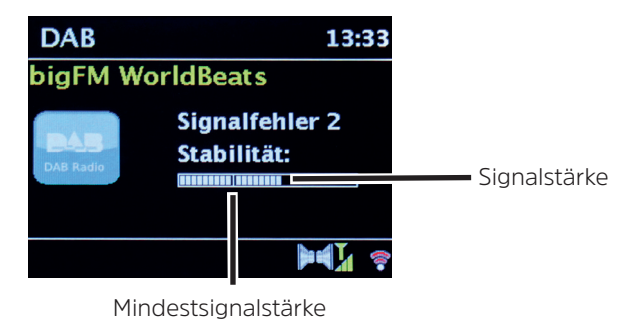

> Die Aussteuerung des Balken zeigt den aktuellen Pegel.

 $(i)$ Sender, deren Signalstärke unterhalb der erforderlichen Mindestsignalstärke liegt, senden kein ausreichendes Signal. Richten Sie die Antenne ggf. erneut aus.

> Unter dem Menüpunkt **Manuell einstellen** können Sie die Empfangskanäle einzeln anwählen und sich deren Signalstärke anzeigen lassen. So können Sie die Teleskopantenne optimal auf Kanäle ausrichten, die an dem Aufstellort des Radios schlecht empfangbar sind. Dadurch können Sender, die bisher bei keiner Suche gefunden wurden, anschließend ggf. doch noch gefunden und wiedergegeben werden. Wählen Sie hierzu **MENU > Manuell einstellen** und anschließend eine Senderfrequenz. Daraufhin wird die Signalstärke dieser Frequenz angezeigt.

 $(i)$ Mehrfaches Drücken der **INFO**-Taste schaltet durch verschiedene Informationen, wie z.B. Programmtyp, Multiplexname, Frequenz, Signalfehlerrate, Datenbitrate, Programmformat, Datum, DLS.

# <span id="page-27-0"></span>**8.8 DRC einstellen**

Die Kompressionsrate gleicht Dynamikschwankungen und damit einhergehende Lautstärkevariationen aus.

- > Drücken Sie die Taste **MENU** und wählen Sie **> Lautstärkeanpassung**, um die Gewünschte Kompressionsrate auszuwählen.
- > Wählen Sie mit die Kompressionsrate:
	- **DRC hoch** Hohe Kompression **DRC tief** - Niedrige Kompression **DRC aus** - Kompression abgeschaltet.
- > Bestätigen Sie durch Drücken von **OK.**

# **8.9 Inaktive Stationen löschen**

Durch die Funktion **Inaktive Sender löschen** können Sie die Senderliste von den Sendern bereinigen, die aktuell nicht mehr senden bzw. empfangbar sind.

- > Drücken Sie die Taste **MENU** und wählen Sie mit ▲ oder ▼ > **Inaktive Sender löschen**.
- > Bestätigen Sie durch Drücken der Taste **OK**.
- > Wählen Sie mit ▲ oder ▼ > **Ja** und bestätigen Sie durch Drücken von OK.

# **8.10 Senderreihenfolge anpassen**

- > Drücken Sie die Taste **MENU** und anschließend mit ▲ oder ▼ **>Senderreihenfolge.**
- > Wählen Sie eine Sortierart mit und bestätigen Sie Ihre Auswahl mit **OK**.
- $\left(\overline{\bm{i}}\right)$ Sie haben die Wahl zwischen: **Alphanumerisch**, **Anbieter** und **Gültig**.

# <span id="page-28-0"></span>**9 UKW-Betrieb**

# **9.1 UKW-Radiobetrieb Einschalten**

> Drücken Sie die Taste **MODE** so oft, bis **[FM-Radio]** im Display angezeigt wird.

Alternativ:

- > Drücken Sie die Taste **MENU** und wählen Sie anschließend im **Hauptmenü > FM**.
- $(i)$ Befinden Sie sich in einem Untermenü, wählen Sie das Hauptmenü wie unter Punkt [3.7](#page-16-1) beschrieben aus.
- $\left(\boldsymbol{i}\right)$ 
	- Beim erstmaligen Einschalten ist die Frequenz 87,5 MHz eingestellt.
- $\left(\overline{\mathbf{i}}\right)$ Haben Sie bereits einen Sender eingestellt oder gespeichert, spielt das Radio den zuletzt eingestellten Sender.
- $\left\lceil \bm{i} \right\rceil$ Bei RDS-Sendern erscheint der Sendername.
- $\lceil i \rceil$ Um den Empfang zu verbessern, richten Sie ggf. die Antenne neu aus.

# **9.2 UKW-Empfang mit RDS- Informationen**

RDS ist ein Verfahren zur Übertragung von zusätzlichen Informationen über UKW-Sender. Sendeanstalten mit RDS senden z.B. ihren Sendernamen oder den Programmtyp. Dieser wird im Display angezeigt.

Das Gerät kann die RDS-Informationen

- **RT** (Radiotext), **PS** (Sendername),
- **PTY** (Programmtyp)

darstellen.

# **9.3 Manuelle Senderwahl**

> Drücken Sie ▲ oder ▼ im UKW-Betrieb, um den gewünschten Sender einzustellen. Das Display zeigt die Frequenz in Schritten von 0,05 MHz an.

# <span id="page-29-0"></span>**9.4 Automatische Senderwahl**

> Drücken Sie die Taste **SCAN**, um den automatischen Sendersuchlauf zu starten. Im Display läuft die Senderfrequenz aufwärts.

#### oder

- $\ge$  Halten Sie  $\blacktriangle$  oder  $\nabla$  ca. 2 Sekunden gedrückt, um automatisch den nächsten Sender mit ausreichendem Signal zu suchen.
- $\left(\overline{\mathbf{i}}\right)$ Wird ein UKW-Sender mit ausreichend starkem Signal gefunden, stoppt der Suchlauf und der Sender wird wiedergegeben. Wird ein RDS-Sender empfangen erscheint der Sendername und ggf. der Radiotext.
- $(i)$ Für die Einstellung schwächerer Sender benutzen Sie bitte die manuelle Senderwahl.
- $\left(\mathbf{i}\right)$ Sie können im **Menü > Suchlauf-Einstellung** einstellen, ob der Suchlauf nur starke Sender findet (**Nur kräftige Sender > JA**) oder alle Sender (**Nur kräftige Sender > NEIN**). Drücken Sie hierzu die Taste **MENU**, und **> Suchlauf-Einstellungen**. Bestätigen Sie die Auswahl mit **OK**.

# **9.5 Mono/Stereo einstellen**

- > Drücken Sie die Taste MENU und wählen Sie mit ▲ oder ▼ > Audio Einstellung.
- > Wählen Sie **JA** oder **NEIN**, um die Wiedergabe nur in Mono-Ton bei schwachem FM-Empfang wiederzugeben.
- > Bestätigen Sie durch Drücken von **OK**.

# <span id="page-29-1"></span>**9.6 UKW-Sender speichern**

- $\left(\mathbf{i}\right)$ Der Favoritenspeicher kann bis zu 30 Stationen im UKW-Bereich speichern.
- $\left(\overline{\bm{i}}\right)$ Die gespeicherten Sender bleiben auch bei Stromausfall erhalten.
- > Den gewünschten Sender einstellen.
- > Halten Sie die Taste **PRESET** gedrückt, bis die Favoritenspeicher-Liste erscheint.

<span id="page-30-0"></span>> Wählen Sie mit den Tasten ▲ oder ▼ einen Speicherplatz 1...30 und drücken Sie die Taste OK. **[gespeichert]** erscheint im Display.

Alternativ:

- > Drücken Sie eine der **Zifferntasten 1 ... 10** und halten Sie diese gedrückt, bis **[gespeichert]** im Display erscheint.
- > Zum Speichern weiterer Sender den Vorgang wiederholen.

# **9.7 Anwählen der programmierten Stationen**

- > Drücken Sie kurz die Taste **PRESET**.
- > Wählen Sie mit den Tasten ▲ oder ▼ einen Speicherplatz 1...30 und drücken Sie die Taste **OK**, um den darauf gespeicherten Sender wiederzugeben.

Alternativ:

> Die gewünschte **Zifferntaste 1 ... 10** drücken. Haben Sie keinen Sender auf den gewählten Programmplatz gespeichert, erscheint **[Speicherplatz leer]**.

# **9.8 Löschen einer Programmplatz-Speicherung**

> Einfach wie unter Punkt [9.6](#page-29-1) beschrieben, einen neuen Sender auf den jeweiligen Programmplatz speichern.

# **10 Bluetooth**

# **10.1 Bluetoothmodus aktivieren**

> Drücken Sie die Taste **MODE** so oft, bis **[Bluetooth Audio]** im Display angezeigt wird.

Alternativ:

- > Drücken Sie die Taste **MENU** und wählen Sie anschließend im **Hauptmenü > Bluetooth**.
- $(i)$ Befinden Sie sich in einem Untermenü, wählen Sie das Hauptmenü wie unter Punkt [3.7](#page-16-1) beschrieben aus.
- $(i)$ In der Statusleiste des Displays wird durch ein blinkendes Bluetooth-Symbol der Koppelmodus signalisiertet.

<span id="page-31-0"></span> $\lceil i \rceil$ Wurde das DIGITRADIO 143 CD bereits einmal mit einem anderen Gerät gekoppelt, welches sich in Reichweite befindet, wird die Verbindung automatisch hergestellt.

# **10.2 Koppeln**

- > Aktivieren Sie Bluetooth an Ihrem Musik-Player, z. B. einem Smartphone oder Tablet.
- $\left(\boldsymbol{i}\right)$ Wie Sie Bluetooth an Ihrem Musik-Player aktivieren, entnehmen Sie bitte der entsprechenden Bedienungsanleitung des Gerätes, welches Sie mit dem DigitRadio koppeln möchten.
- $(i)$ Bitte beachten Sie, dass sich immer nur 1 Gerät mit dem DIGITRADIO 143 CD verbinden kann.
- > Wählen Sie an Ihrem Musik-Player die Liste mit gefundenen Bluetooth-Geräten.
- > Suchen Sie in der Liste den Eintrag **DIGITRADIO 143 CD** und wählen Sie diesen aus. Sollten Sie zur Eingabe einer PIN aufgefordert werden, geben sie **0000** (4xNull) ein.
- > Ist die Koppelung erfolgreich abgeschlossen, hört das Bluetooth-Symbol im Display des DIGITRADIO auf zu blinken.

# **10.3 Musik wiedergeben**

- > Wählen Sie an Ihrem Musik-Player einen Musiktitel aus, und geben sie ihn wieder.
- > Der Ton wird nun über das DIGITRADIO 143 CD wiedergegeben.
- $\left(\boldsymbol{i}\right)$ Mit Hilfe der Wiedergabe-Tasten auf der Fernbedienung des DigitRadio können Sie die Wiedergabe an Ihrem Musik-Player steuern (nur mit kompatiblen Geräten). Alternativ nutzen Sie die Wiedergabesteuerung Ihres Wiedergabegerätes.
- $(i)$ Beachten Sie, die Lautstärke an Ihrem Musik-Player nicht zu leise zu stellen.
- $\left(\overline{\mathbf{i}}\right)$ Beachten Sie, die maximale Bluetooth-Reichweite von 10 Metern nicht zu überschreiten, um eine einwandfreie Wiedergabequalität zu gewährleisten.

# <span id="page-32-0"></span>**11 Audioeingang**

Sie können den Ton eines externen Gerätes über das DIGITRADIO 143 CD wiedergeben.

- > Verbinden Sie das externe Gerät mit dem **Audio-Eingang** (**19**) des DIGITRADIO 143 CD.
- > Drücken Sie die Taste **MODE** so oft, bis **[Line in]** im Display angezeigt wird.

# Alternativ:

- > Drücken Sie die Taste **MENU** und wählen Sie anschließend im **Hauptmenü > Line in**.
- $\left(\overline{\mathbf{i}}\right)$ Um die Lautstärke optimal einzustellen, verwenden Sie sowohl die Lautstärkeregelung am Radio, als auch am angeschlossenen Gerät.
- $(i)$ Beachten Sie, dass bei einer sehr geringen Lautstärkeeinstellung des angeschlossenen Gerätes und entsprechend höherer Lautstärkeeinstellung des Radios auch störende Geräusche/Rauschen mehr verstärkt werden und somit deutlicher zu hören sind. Es empfiehlt sich die Lautstärke des DIGITRADIO 143 CD z. B. auf einem DAB+ oder UKW-Sender einzustellen, auf den Audioeingang zu wechseln und dann die Lautstärke des angeschlossenen Gerätes so anzupassen, dass die Gesamtlautstärke des Audioeingangs etwa der Lautstärke des DAB+/UKW-Senders entspricht. Auf diese Weise können Sie zudem große Lautstärkeunterschiede beim Umschalten zwischen den Funktionen des DIGITRADIO 143 CD vermeiden.

# **12 CD/MP3 Player**

# **12.1 Allgemeine Informationen zu CD's/MP3 CD's**

Das Gerät ist für Musik-CDs geeignet, die mit Audio-Daten (CD-DA oder MP3 für CD-R und CD-RW) bespielt sind. MP3-Formate müssen mit ISO 9660 Level 1 oder Level 2 erstellt werden. Multisession-CDs können nicht gelesen werden. Im MP3-Betrieb sind die Begriffe "Folder" = Album und "Titel" ausschlaggebend. "Album" entspricht dem Ordner am PC, "Titel" der Datei am PC oder einem CD-DA-Titel. Das Gerät sortiert die Alben bzw. die Titel eines Albums nach Namen in alphabetischer Reihenfolge. Wenn Sie eine andere Reihenfolge bevorzugen sollten, ändern Sie den Namen des Titels bzw. Albums und stellen Sie eine Nummer vor den Namen.

Beim Brennen von CD-R und CD-RW mit Audio-Daten können verschiedene Probleme auftreten, die eine störungsfreie Wiedergabe bisweilen beeinträchtigen. Ursache hierfür sind fehlerhafte Software- und Hardware-Einstellungen oder der verwendete Rohling. Falls solche Fehler auftreten, sollten Sie den Kundendienst Ihres CD-Brenner/Brennersoftware-Herstellers kontaktieren oder entsprechende Informationen – z.B. im Internet – suchen.

- <span id="page-33-0"></span> $(i)$ Wenn Sie Audio-CDs anfertigen, beachten Sie die gesetzlichen Grundlagen und verstoßen Sie nicht gegen die Urheberrechte Dritter.
- $(i)$  $\left(\overline{\mathbf{i}}\right)$

 $\left(\overline{\mathbf{i}}\right)$ 

Halten Sie das CD-Fach immer geschlossen, damit sich kein Staub auf der Laseroptik ansammelt.

Das Gerät kann CDs mit MP3 Daten und normale Audio CDs (CD-DA) abspielen. Keine anderen Erweiterungen, wie z.B. \*.doc, \*.txt, \*.pdf usw. benutzen, wenn Audiodateien zu MP3 gewandelt werden. Nicht abgespielt werden können u.a. Musikdateien mit der Endung \*.AAC, \*.DLF, \*.M3U und \*.PLS bzw. \*.WMA.

- $(i)$ Aufgrund der Vielfalt an unterschiedlicher Encodersoftware kann nicht garantiert werden, dass jede MP3 Datei störungsfrei abgespielt werden kann.
- $\left(\mathbf{i}\right)$ Bei fehlerhaften Titeln/Files wird die Wiedergabe beim nächsten Titel/File fortgesetzt.

Es ist von Vorteil beim Brennen der CD mit niedriger Geschwindigkeit zu brennen und die CD als Single-Session und finalisiert anzulegen.

# **12.1.1 Welche Discs Sie verwenden können**

Der CD-Player ist mit CD-, CD-R/RW- und MP3-CD Medien kompatibel. Sie können alle hier erwähnten Discs (Disc-Größe 12 cm/8 cm CDs, Spielzeit 74 min. bzw. 24 min. max.) mit diesem Gerät ohne Adapter abspielen.

- $\left(\mathbf{i}\right)$ Wenn Sie das Gerät transportieren, entfernen Sie die Disc aus dem Laufwerk. Damit vermeiden Sie Beschädigungen am CD-Player und der Disc.
- $\left\lceil \bm{i} \right\rceil$ Die Wiedergabequalität bei MP3-CDs ist von der Einstellung der Bitrate und der verwendeten Brenn-Software abhängig.

# **12.2 CD abspielen**

> Drücken Sie die Taste **MODE** so oft, bis **[CD]** im Display angezeigt wird.

Alternativ:

- > Drücken Sie die Taste **MENU** und wählen Sie anschließend im **Hauptmenü > CD**.
- > Um CDs einzulegen, kurz die **CD Auswurftaste** am Gerät (**13**), bzw auf der Fernbedienung (**1**) drücken. Das CD-Fach (**4**) öffnet sich nach vorne. Dabei darf es nicht behindert werden.
- <span id="page-34-0"></span> $(i)$ Bei geöffnetem CD-Fach ist darauf zu achten, dass keine Fremdgegenstände in das Gerät gelangen können. Die Linse des Laserabtasters darf auf keinen Fall berührt werden.
- $(i)$ CD-Fach nur bei Stillstand der CD öffnen.
- $\left(\mathbf{i}\right)$ CD mit der bedruckten Seite nach oben vorsichtig einlegen. Vergewissern Sie sich, dass die CD nicht schief sitzt.
- $\left(\overline{\mathbf{i}}\right)$ Zum Einlegen/Entfernen der CD, diese bitte am Rand anfassen.
- > CD-Fach mit der Auswurftaste am Gerät (**13**), bzw auf der Fernbedienung (**1**) schließen. Die CD wird eingelesen, im Display (**1**) wird dies angezeigt.

Nach Abschluss des Einlesevorgangs erscheint **[Stop]** im Display. Bei MP3-CDs erscheint zusätzlich die Albumnummer. Wird die CD falsch eingelegt oder ist die CD fehlerhaft erscheint "Keine CD" im Display.

- $\left(\mathbf{i}\right)$ Warten Sie mit der Bedienung, bis der CD Inhalt komplett eingelesen wurde, um sicherzustellen, dass alle benötigten Informationen von der CD gelesen wurden. Besonders bei MP3-CDs kann dieser Vorgang einige Zeit in Anspruch nehmen.
- > Durch Drücken der Taste **Wiedergabe/Pause** auf der Fernbedienung (**2**) können Sie die Wiedergabe starten/pausieren (im Display blinkt die Spielzeit).
- > Mit der Taste **STOP** auf der Fernbedienung (**16**) stoppen Sie die Wiedergabe. Im Display erscheint die Gesamtzahl der Titel.
- $\left(\begin{matrix}\mathbf{i}\end{matrix}\right)$ Stoppen Sie stets vor der Entnahme der CD die Wiedergabe.
- $\left(\overline{\mathbf{i}}\right)$ Wenn keine Wiedergabe erfolgt, schaltet das DIGITRADIO 143 CD nach ca. 15 Minuten in den Standby.

# **12.2.1 Titel einstellen**

- > Ordner/Alben können Sie mit den Tasten **F-** oder **F+** (25, 21) auf der Fernbedienung anwählen.
- > Mit Hilfe der Tasten **Titelsprung vor/zurück** (**3**, **15**) auf der Fernbedienung springen Sie zum jeweils nächsten bzw. vorherigen Titel.

Das Display zeigt die jeweils eingestellte Titel-Nummer (**F** = Ordner/Album, **T** = Titel)

# <span id="page-35-0"></span>**12.2.2 Schneller Suchlauf**

Sie können im laufenden Titel einen schnellen Suchlauf vorwärts oder rückwärts durchführen, um eine bestimmte Stelle zu suchen. Während des Suchlaufs erfolgt keine Wiedergabe.

> Halten Sie die Tasten **Titelsprung vor/zurück** (**3**, **15**) auf der Fernbedienung gedrückt, um einen schnellen Vor- bzw. Rücklauf innerhalb des Titels für die Dauer des Gerdrückthaltens durchzuführen.

# **12.2.3 Wiederhol Funktion**

Sie können auswählen, ob Sie einen Titel, den ganzen Ordner/Album (nur bei MP3 CDs) oder alle Stücke der CD wiederholen möchten.

- > Drücken Sie hierzu die Taste **Titel Wiederholung** auf Ihrer Fernbedienung (**4**) wiederholt. Der angewählte Modus wird im Display angezeigt (Wiederholung des Titels <sup>1</sup>). Wiederholung des Ordner/Album <sup>1</sup>). Wiederholung alle Titel <sup>1</sup>).
- > Um die Funktion wieder Auszuschalten, drücken Sie die Taste **Titel Wiederholung** so oft, bis die Wiederholen-Anzeige nicht mehr angezeigt wird.

#### **12.2.4 Zufällige Wiedergabe**

Mit dem Zufallsgenerator können Sie die Titel einer CD in einer beliebig gemischten Reihenfolge abspielen.

- > Drücken Sie bei laufender Wiedergabe die Taste **Shuffle** auf der Fernbedienung (**5**), im Display erscheint das Zeichen für die Zufallswiedergabe  $\infty$ .
- > Um die Funktion wieder Auszuschalten, drücken Sie die Taste **Shuffle** erneut.

#### **12.2.5 Programmierfunktion**

Mit der Programm-Funktion können Sie bis zu 32 Titel einer Musik-CD bzw. 64 Titel einer MP3/WMA-CD in einer von Ihnen festgelegten Reihenfolge abspielen.

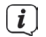

Die Programmierung können Sie nur vornehmen, wenn eine Disc im geschlossenen CD-Fach liegt und wenn sich das Gerät im Stopp-Modus befindet.

> Gehen Sie durch Drücken der Taste **STOP** auf der Fernbedienung (**16**) in die Stopp- Funktion.

<span id="page-36-0"></span>> Drücken Sie die Taste **PRESET** (**26**) auf der Fernbedienung.

Auf dem Display sehen Sie (bei einer normalen Audio-CD) **[Program]**, die Nummer des Titels **[T001]** blinkt, sowie der Speicherplatz **[P01]**.

- > Wählen Sie mit den Tasten **Titelsprung vor/zurück** (**3**, **15**) auf der Fernbedienung den ersten zu programmierenden Titel aus.
- > Speichern Sie die gewünschte Titelnummer mit der Taste OK auf der Fernbedienung (**9**). Der Titel ist jetzt auf dem Programmplatz **P01** als erster Titel programmiert.

Auf dem Display sehen Sie nun die Nummer des nächsten Programmplatzes **P02**. Programmieren Sie auf diese Weise die gewünschte Reihenfolge der Titel.

- > Mit der Taste **PRESET** oder der Taste **STOP** auf der Fernbedienung (**26**, **16**) brechen Sie die Programmierung ab.
- > Drücken Sie die Taste **Wiedergabe/Pause** auf der Fernbedienung (**2**), um mit der Wiedergabe der programmierten Auswahl zu beginnen.
- > Wenn Sie die Wiedergabe der programmierten Auswahl unterbrechen möchten, drücken Sie einmal die Taste **Wiedergabe/Pause** auf der Fernbedienung (**2**).
- > Um die programmierte Wiedergabe zu beenden, drücken Sie die Taste **STOP** der Fernbedienung (**16**).
- $\left(\overline{\bm{i}}\right)$ Wenn Sie das CD-Fach öffnen oder eine andere Quelle aktivieren, wird der Programmspeicher gelöscht. Zweimaliges Drücken der Taste **STOP** (**16**) beendet die Programmierung ebenfalls.

Bei MP3-CDs geben Sie zusätzlich die Ordner/Albumnummer (**F**) an.

> Nach Beginn des Programmiervorgangs mittels Taste **PRESET**, blinkt im Display dann zuerst ein **F** gefolgt von der Ordner/ Albumnummer. Wählen Sie die Ordner/Alben mit den Tasten **F-** oder **F+** (**25**, **21**) auf der Fernbedienung an.

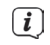

Die Titel-Eingabe erfolgt dann wie bei der Audio-CD.

# **12.3 Hinweise zur CD**

Die CD stets in der Hülle aufbewahren und nur an den Kanten anfassen. Die in Regenbogenfarben schimmernde Oberfläche darf nicht berührt werden und sollte stets sauber sein. Kein Papier oder Klebeband auf die Etikettenseite der Disc kleben. Die CD sollte von praller Sonneneinstrahlung und Wärmequellen wie Heizungen ferngehalten werden.

<span id="page-37-0"></span>Ebenfalls darf eine CD nicht in einem direkt in der Sonne geparkten Wagen liegen, da die Innentemperatur im Wagen extrem hoch ansteigen kann. Fingerabdrücke und Staub auf der bespielten Seite mit einem sauberen, trockenen Reinigungstuch reinigen. Es dürfen zum Reinigen von CDs keine Plattenpflegemittel wie Plattenspray, Reinigungsflüssigkeiten, Antistatikspray oder Lösungsmittel wie Benzin, Verdünnung oder sonstige im Handel erhältliche Chemikalien verwendet werden. Hartnäckige Flecken können eventuell mit einem feuchten Fensterleder beseitigt werden. Wischen Sie vom Mittelpunkt zum Rand der Disc. Kreisende Bewegungen beim Reinigen verursachen Kratzer. Diese können zu Fehlern bei der Wiedergabe führen.

# **13 Erweiterte Funktionen**

# **13.1 Sleeptimer**

Durch den Sleeptimer können Sie das DIGITRADIO 143 CD nach einer eingestellten Zeit automatisch in Standby schalten lassen.

- > Drücken Sie die Taste **MENU** und wählen Sie anschließend im **Hauptmenü > Sleeptimer**.
- $(i)$ Befinden Sie sich in einem Untermenü, wählen Sie das Hauptmenü wie unter Punkt [3.7](#page-16-1) beschrieben aus.
- > Mit den Tasten ▲ oder ▼ können Sie in Schritten von **Sleep aus, 15, 30, 45, 60** Minuten den Zeitraum einstellen, nach dem sich das Gerät in jeder Betriebsart in Standby schaltet.

Alternativ:

- > Drücken Sie mehrmals die Taste **SLEEP**.
- $\left(\overline{\mathbf{i}}\right)$ In der Statusleiste des Displays erscheint ein Uhr-Symbol mit der noch zur Verfügung stehenden Zeit, bis sich das DigitRadio in Standby schaltet.

# **13.2 Wecker**

> Über **MENU > Hauptmenü > Wecker** können Sie die Weckereinstellungen aufrufen.

# Alternativ:

> Drücken Sie die Taste **WECKER** (**17**)auf der Fernbedienung, um direkt in die Weckereinstellungen zu gelangen.

# <span id="page-38-1"></span><span id="page-38-0"></span>**13.2.1 Weckzeit einstellen**

 $\left(\boldsymbol{i}\right)$ 

Die Weckfunktion können Sie erst nutzen, wenn die korrekte Uhrzeit eingestellt worden ist. Je nach Konfiguration geschieht das automatisch oder muss manuell eingestellt werden. Die Uhrzeit kann entweder manuell eingestellt oder automatisch über DAB UKW oder Internet aktualisiert werden. Weitere Infos hierzu unter Punkt [14.3.](#page-43-1)

- > Wählen Sie einen der Weckzeit-Speicher **Wecker 1** oder **Wecker 2** aus und stellen Sie Punkt für Punkt die gewünschten Werte mit den **Pfeiltasten**  $\triangle$  **/V (22, 24)** und **OK (9)** auf der Fernbedienung ein.
	- **Wiederholung** Wählen Sie zwischen den Wiederholungen **Aus** (Wecker ist ausgeschaltet), **Täglich**, **Einmal**, **Wochenende** (SA-SO), **Werktage** (MO-FR). **Uhrzeit** Stellen Sie die Uhrzeit ein, zu der Sie geweckt werden möchten. Ist unter Wiederholung einmal ausgewählt, wird zudem das Datum abgefragt. **Modus** Wählen Sie die Quelle aus, mit der Sie geweckt werden möchten. Zur Auswahl stehen **Summer**, **Internet Radio**, **DAB**, **FM**. **Programm** Wählen Sie aus, ob von der zuvor eingestellten Quelle das **Zuletzt gehörte** oder einer der **Favoritenspeicher** wiedergegeben werden soll. **Lautstärke** Wählen Sie die Lautstärke, mit der Sie geweckt werden wollen. **Speichern** Speichert die Weckereinstellungen. Die Einstellungen des Weckers werden erst nach Auswahl von **[Speichern]** übernommen.
- $\left\lceil \bm{i} \right\rceil$ Der Wecker ist aktiv, sofern Sie die Weckerwiederholung auf Täglich, Einmal, Wochenende, oder Werktage gestellt haben. In der Statusleiste erscheint daraufhin ein Wecker-Symbol mit der entsprechenden Ziffer des aktiven Weckers  $\Omega$ . In der Einstellung **Aus** wird der Wecker zur eingestellten Zeit nicht aktiv.

#### **13.2.2 Wecker nach Alarm ausschalten**

- > Drücken Sie die Taste **Ein/Standby** (**14**) oder **Wecker** (**17**) auf der Fernbedienung, um den Wecker auszuschalten.
- $\left(\mathbf{i}\right)$ Im Display erscheint **[Alarm aus]** und es wird das Wecksymbol weiterhin eingeblendet, wenn die Weckerwiederholung auf Täglich, Wochenende, oder Werktage eingestellt ist.

# <span id="page-39-0"></span>**13.2.3 Wecker ausschalten/deaktivieren**

- > Wählen Sie wie unter [13.2.1](#page-38-1) beschrieben den Weckerspeicher **Wecker 1** oder **Wecker 2** aus, den Sie ausschalten/ deaktivieren möchten.
- > Öffnen Sie **[Wiederholung]** und stellen Sie diese auf **[Aus]**, um den Wecker zu deaktivieren.
- $\left(\begin{matrix}\mathbf{i}\end{matrix}\right)$ Die Einstellungen des Weckers werden erst nach Auswahl von **[Speichern]** übernommen.
- $\lceil i \rceil$ Die Einstellungen des Weckers bleiben erhalten, sodass dieser zu einem späteren Zeitpunkt einfach wieder eingeschaltet/ aktiviert werden kann.

# **13.2.4 Wecker einschalten/aktivieren**

- > Wählen Sie den Weckerspeicher **Wecker 1** oder **Wecker 2** aus, den Sie einschalten/aktivieren möchten.
- > Öffnen Sie **[Wiederholung]** und stellen Sie diese auf **Täglich**, **Einmal**, **Wochenende**, oder **Werktage**, um den Wecker mit den bereits vorhandenen Einstellungen zu aktivieren (Siehe Punkt [13.2.1\)](#page-38-1).
- $(i)$ Bei Bedarf können Sie die weiteren Einstellungen wie in Punkt [13.2.1](#page-38-1) beschrieben anpassen.
- $\left(\boldsymbol{i}\right)$ Die Einstellungen des Weckers werden erst nach Auswahl von **[Speichern]** übernommen.

# **13.3 Kopfhörer benutzen**

Hören Sie Musik nicht mit großer Lautstärke über Kopfhörer. Dies kann zu bleibenden Gehörschäden führen. Regeln Sie vor der Verwendung von Kopfhörern die Gerätelautstärke auf minimale Lautstärke.

- > Verwenden Sie nur Kopfhörer mit 3,5 Millimeter Klinkenstecker.
- > Stecken Sie den Stecker des Kopfhörers in die **Kopfhörer-Buchse** (**12**) an der Front des DIGITRADIO.
- $(i)$ Bei angeschlossenem Kopfhörer wird der Ton parallel über die Kopfhörer und über die Audio-Ausgänge wiedergegeben. Die Lautstärkeregelung läuft ebenfalls parallel.

# **14 Systemeinstellungen**

Die Systemeinstellungen gelten für alles Quellen gleichermaßen.

> Um in die Systemeinstellungen zu gelangen, drücken Sie die Taste **MENU** und wählen Sie **> Systemeinstellungen**.

# <span id="page-40-0"></span>**14.1 Equalizer**

Um den Klang des DIGITRADIO 143 CD anzupassen, steht Ihnen der Equalizer mit den voreingestellten Abstimmungen **Mittig**, **Klassik**, **Rock**, **Pop** und **Jazz** zur Verfügung.

> Über **MENU > Systemeinstellungen > Equalizer** können Sie die Equalizereinstellungen aufrufen.

Alternativ:

- > Drücken Sie die Taste **EQUALIZER** (**EQ**.) auf der Fernbedienung (**19**), um direkt in die Equalizereinstellungen zu gelangen.
- > Wählen Sie die gewünschte Equalizereinstellung aus und drücken Sie die Taste **OK**.
- $\left(\overline{\mathbf{i}}\right)$ Ein \* markiert die aktuelle Auswahl/Einstellung.

# <span id="page-40-1"></span>**14.2 Interneteinstellungen**

> Über **MENU > Systemeinstellungen > Interneteinstellungen** können Sie die Netzwerkeinstellungen aufrufen und konfigurieren.

# **14.2.1 Verbindung per Netzwerkkabel**

Zur Konfiguration der Netzwerkverbindung per Netzwerkkabel (LAN) haben Sie die Möglichkeit den Netzwerkassistenten zu nutzen oder diese manuell vorzunehmen.

# **14.2.1.1 Konfiguration per Netzwerkassistent**

- > Schließen Sie das LAN-Kabel an die mit **LAN Input** (**22**) beschriftete Buchse des DIGITRADIO an.
- > Wählen Sie **[Netzwerkassistent]**, um diesen zu starten.
- $\left(\overline{\bm{i}}\right)$ Der Netzwerkassistent sucht nun alle in Reichweite befindlichen WLAN-Netze und zeigt Ihnen diese, sowie die Option **[Kabel]**, anschließend an.
- > Um die Netzwerkverbindung per Netzwerkkabel (LAN) zu nutzen, wählen Sie nun **[Kabel]** aus und drücken Sie die Taste **OK**.
- $(i)$ Nach dem Bestätigen werden automatisch die nötigen Einstellungen wie z. B. IP-Adresse, Gateway, Subnetzmaske von Ihrem Router abgerufen, sofern im Router die DHCP-Funktion aktiviert ist.

# <span id="page-41-1"></span><span id="page-41-0"></span>**14.2.1.2 Manuelle Konfiguration**

- > Wählen Sie **[Manuelle Einstellungen]** und anschließend **[Kabel]** um die manuelle Konfiguration zu starten.
- > Wählen Sie nun aus, ob Sie die IP-Adresse, Gateway usw. von Ihrem Router automatisch abrufen lassen (DHCP aktiv) oder diese manuell eingeben (DHCP inaktiv) möchten.
- $(i)$ Bitte beachten Sie, dass das automatische Abrufen der IP-Adresse, Gateway, Subnetzmaske... nur funktioniert, wenn die DHCP-Funktion in Ihrem Router aktiviert ist.
- > Geben Sie nacheinander die IP-Adresse, Subnetzmaske, Gateway-Adresse, Primärer DNS und ggf. Sekundärer DNS mit Hilfe der **Pfeiltasten** auf der Fernbedienung ein. Bestätigen Sie jeden eingestellt Wert mit der Taste **OK**.

# **14.2.2 Verbindung per WLAN**

Zur Konfiguration der Netzwerkverbindung per WLAN haben Sie die Möglichkeit den Netzwerkassistenten zu nutzen oder diese manuell vorzunehmen.

# **14.2.2.1 Konfiguration per Netzwerkassistent**

- > Wählen Sie **[Netzwerkassistent]**, um diesen zu starten.
- $\left(\overline{\bm{i}}\right)$ Der Netzwerkassistent sucht nun alle in Reichweite befindlichen WLAN-Netze und zeigt Ihnen diese an.
- > Wählen Sie anschließend Ihr WLAN-Netz aus.
- $\left(\overline{\mathbf{i}}\right)$ Nun können Sie wählen, ob Sie die WPS-Funktion nutzen oder Ihr WLAN-Passwort manuell eingeben möchten.
- > Wenn Sie die WPS-Funktion nutzen möchten, starten Sie diese zunächst an Ihrem Router gemäß dessen Bedienungsanleitung und wählen Sie anschließend im Netzwerkassistenten **[Taste drücken]** aus.
- $(i)$ Bitte beachten Sie die Displayeinblendungen. Der Verbindungsvorgang ist im Regelfall nach einigen Sekunden abgeschlossen und die WLAN-Verbindung kann nun genutzt werden.
- > Wenn Sie Ihr WLAN-Passwort manuell eingeben möchten oder Ihr Router die WPS-Funktion nicht unterstützt, so wählen Sie **[WPS überspringen]** aus.
- > Geben Sie anschließend über die eingeblendete virtuelle Tastatur Ihr WLANPasswort ein und bestätigen Sie durch Auswahl von **OK**.

<span id="page-42-0"></span> $\lceil i \rceil$ Das eingegebene Passwort wird nun überprüft. Dieser Vorgang ist im Regelfall nach einigen Sekunden abgeschlossen und die WLAN-Verbindung kann nun genutzt werden.

# **14.2.2.2 Konfiguration per WPS-Funktion**

Hierdurch wird eine direkte Verbindung zum Router hergestellt. Eine Auswahl und/oder Eingabe von WLAN-Netz (SSID) und Passwort ist nicht nötig.

- > Starten Sie die WPS-Funktion an Ihrem Router gemäß dessen Bedienungsanleitung.
- > Wählen Sie anschließend **[PBC Wlan Aufbau]**, um den Verbindungsvorgang zu starten.
- $\left\lceil \bm{i} \right\rceil$ Bitte beachten Sie die Displayeinblendungen. Der Verbindungsvorgang ist im Regelfall nach einigen Sekunden abgeschlossen und die WLAN-Verbindung kann nun genutzt werden.

# <span id="page-42-1"></span>**14.2.2.3 Manuelle Konfiguration**

- > Wählen Sie **[Manuelle Einstellungen]** und anschließend **[Drahtlos]** um die manuelle Konfiguration zu starten.
- > Wählen Sie nun aus, ob Sie die IP-Adresse, Gateway usw. von Ihrem Router automatisch abrufen lassen (DHCP aktiv) oder diese manuell eingeben (DHCP inaktiv) möchten. Bitte beachten Sie, dass das automatische Abrufen der IP-Adresse, Gateway, Subnetzmaske nur funktioniert, wenn die DHCP-Funktion in Ihrem Router aktiviert ist.
- > Geben Sie nacheinander die IP-Adresse, Subnetzmaske, Gateway-Adresse, Primärer DNS und ggf. Sekundärer DNS mit Hilfe der **Pfeiltasten** auf der Fernbedienung ein. Bestätigen Sie jeden eingestellt Wert mit der Taste **OK**.
- > Geben Sie nun den Namen (SSID) Ihres WLAN-Netzes mit der virtuellen Tastatur ein und bestätigen Sie durch Auswahl von **OK**.
- > Wählen Sie aus, ob Ihr WLAN-Netz **Offen**, per **WEP** oder per **WPA/WPA2** verschlüsselt ist und bestätigen Sie den nachfolgenden Punkt.
- > Geben Sie abschließend nun noch mit der virtuellen Tastatur Ihr WLAN-Passwort ein und bestätigen Sie durch Auswahl von **OK**, um den Verbindungsvorgang zu starten.
- $(i)$ Im Regelfall kann nach einigen Sekunden die WLAN-Verbindung genutzt werden.

# <span id="page-43-0"></span>**14.2.3 Einstellungen anzeigen**

> Wählen Sie **[Einstellungen anzeigen]** aus, um sich die aktuellen Netzwerkeinstellungen anzeigen zu lassen.

# **14.2.4 Manuelle Einstellung**

Die manuelle Einstellung der Verbindungsparameter ist für **LAN** unter dem Punkt [14.2.1.2](#page-41-1) und für ein **Drahtlosnetzwerk (WLAN)** unter dem Punkt [14.2.2.3](#page-42-1) beschrieben.

# **14.2.5 RetRemote PIN-Setup**

Unter gewissen Voraussetzungen mag es erforderlich sein, die Verbindung zum DIGITRADIO 143 CD mit einer PIN zu sichern.

> Geben Sie unter **[NetRemote PIN-Setup]** eine 4 stellige PIN ein.

# **14.2.6 Netzwerkprofil löschen**

Verwenden Sie diesen Menüpunkt um eine bestehende Verbindung zu einem WLAN zu beenden und die vorgenommenen Einstellungen zu löschen. Wenn Sie das Gerät erneut mit diesem Netzwerk verbinden möchten, müssen Sie alle Einstellungen erneut vornehmen.

# **14.2.7 WLAN/LAN-Verbindung in Standby**

> Wählen Sie unter **[WLAN/LAN in Standby erlauben?]** aus, ob auch im Standby-Betrieb die WLAN/LAN-Verbindung aufrecht erhalten bleiben soll (**JA**) oder nicht (**NEIN**).

# <span id="page-43-1"></span>**14.3 Zeiteinstellungen**

> Über **MENU > Systemeinstellungen > Zeit und Datum** können Sie die Einstellungen bezüglich Uhrzeit und Datum aufrufen und konfigurieren.

# <span id="page-43-2"></span>**14.3.1 Zeit/Datumseinstellung**

- > Wählen Sie **[Zeit-/Datumseinstellung]**, um die Uhrzeit und das Datum manuell einzustellen.
- > Ändern Sie mit den Pfeiltasten ▲ oder ▼ einen Wert und bestätigen Sie ihn durch drücken der Taste **OK**.
- $(i)$ Nach jedem drücken der Taste **OK** springt die Markierung auf den nächsten Wert.

# <span id="page-44-0"></span>**14.3.2 Aktualisierungseinstellungen**

- > Wählen Sie unter **[Aktualisierungseinstellungen]** aus, ob die Aktualisierung von Uhrzeit und Datum automatisch über DAB **[Aktualisieren von DAB]**, über UKW **[Aktualisieren von FM]** oder über Internet **[Aktualisieren von NET]** erfolgen oder ob **[Keine Aktualisierung]** stattfinden soll.
- $(i)$ Bei Auswahl von **Aktualisierung von NET** stehen anschließend zusätzlich die Menüpunkte **[Zeitzone einstellen]** und **[Sommerzeit]** zur Verfügung.
- $\lceil i \rceil$ Bei Auswahl **[Keine Aktualisierung]** muss das Datum und die Uhrzeit manuell, wie unter Punkt [14.3.1](#page-43-2) beschrieben, eingestellt werden.

# **14.3.3 Format einstellen**

> Unter **[Format einstellen]** können Sie auswählen, ob die Uhrzeit im **12** oder **24** Stundenformat angezeigt werden soll.

# **14.3.4 Zeitzone einstellen (nur bei Aktualisieren von NET)**

> Wählen Sie unter **[Zeitzone]** die Zeitzone aus, die Ihrem Aufenthaltsort entspricht.

# **14.3.5 Sommerzeit (nur bei Aktualisieren von NET)**

> Unter **[Sommerzeit]** legen Sie fest, ob aktuell Sommerzeit (**Ein**) ist oder Winterzeit (**Aus**).

#### **14.4 Sprache**

> Über **MENU > Systemeinstellungen > Sprache** können Sie die bevorzugte Menüsprache auswählen.

#### **14.5 Werkseinstellung**

- > Rufen Sie das **MENU > Systemeinstellungen > Werkseinstellung** auf, um Ihr DIGITRADIO 143 CD auf den Auslieferungszustand zurückzusetzen.
- $(i)$ Bitte beachten Sie, dass in diesem Fall sämtliche von Ihnen vorgenommenen Einstellungen (z. B. zur Netzwerkverbindung oder gespeicherte Sender) verloren gehen und anschließend erneut durchgeführt werden müssen, um das Radio wie gewohnt nutzen zu können.
- <span id="page-45-0"></span>> Wenn Sie das Radio tatsächlich zurücksetzen möchten, wählen Sie in der erscheinenden Sicherheitsabfrage **[JA]** aus oder brechen Sie den Vorgang mit **[NEIN]** ab.
- $(i)$ Nach Abschluss der Werkseinstellungen schaltet sich das Radio in Standby. Beim nächsten Einschalten startet es erneut den Einrichtungsassistenten (Punkt [4\)](#page-19-1).

# **14.6 Software Update**

Von Zeit zu Zeit werden eventl. Softwareupdates bereitgestellt, die Verbesserungen oder Fehlerbehebungen beinhalten können. Das DIGITRADIO ist somit immer auf dem neuesten Stand.

- > Rufen Sie **MENU > Systemeinstellungen > Software update** auf.
- > Wenn das DIGITRADIO 143 CD periodisch nach neuen Software-Versionen suchen soll, wählen Sie unter **[Auto-Update]** > **[JA]** bzw. **[NEIN]**, wenn es dies nicht automatisch durchführen soll.
- > Wählen Sie **[Jetzt prüfen]**, wenn Sie direkt überprüfen möchten, ob eine neuere Software-Version zu Verfügung steht.
- $\left(\begin{matrix}\mathbf{i}\end{matrix}\right)$ Wenn ein Software-Update gefunden wurde, befolgen Sie die Hinweise auf dem Display.
- $\left(\overline{\bm{i}}\right)$ Um Software-Updates zu finden und zu laden, muss das Radio mit dem Internet verbunden sein.
- $\bigwedge$ Schalten Sie das DIGITRADIO 143 CD während dem Updateprozess nicht aus!

# **14.7 Einrichtungsassistent**

Der **Einrichtungsassistent** startet automatisch nach dem erstmaligen Einschalten des DIGITRADIO 143 CD, nach Aufrufen der Werkseinstellung oder manuell unter **MENU > Systemeinstellungen > Einrichtungsassistent**. Wie Sie den Einrichtungsassistent konfigurieren, finden Sie unter Punkt [4.](#page-19-1)

# **14.8 Info**

> Lassen Sie sich unter **MENU > Systemeinstellungen > Info** die aktuell im Gerät befindliche SW-Version sowie z. B. die Spotify-Version anzeigen.

# <span id="page-46-0"></span>**14.9 Displaybeleuchtung**

- > Über **MENU > Systemeinstellungen > Beleuchtung** können Sie die Einstellungen zur Displaybeleuchtung aufrufen.
- > Wählen Sie **[Betriebmodus]** oder **[Standbymodus]**, um die Einstellung für den Betrieb oder den Standby vorzunehmen.
- > Sie können nun die Helligkeit für den Betrieb in drei Schritten von **Hoch**, **Medium** bis **Niedrig** und für Standby unter **[Displaybeleuchtung]** in **Hoch**, **Medium**, **Niedrig** und **Aus** einstellen.
- $\left(\overline{\bm{i}}\right)$ Für den Standbymodus können Sie darüber hinaus unter **[Timeout]** einstellen, nach welcher Dauer die Displaybeleuchtung nach dem Ausschalten in die eingestellte Helligkeit wechselt.

# **15 Reinigen**

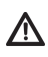

Um die Gefahr eines elektrischen Schlags zu vermeiden, dürfen Sie das Gerät nicht mit einem nassen Tuch oder unter fließendem Wasser reinigen. Netzstecker vor Reinigung ziehen!

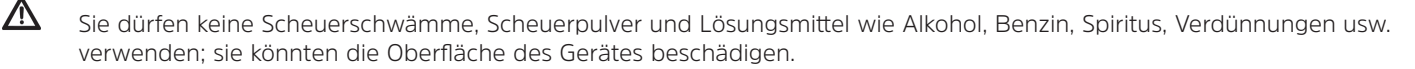

 $\Lambda$ Keine der folgenden Substanzen verwenden: Salzwasser, Insektenvernichtungsmittel, Chlor- oder säurehaltige Lösungsmittel (Salmiak).

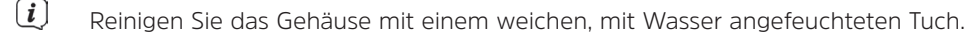

- $\left(\overline{\mathbf{i}}\right)$ Das Display nur mit einem weichen Baumwolltuch reinigen. Baumwolltuch gegebenenfalls mit geringen Mengen nichtalkalischer, verdünnter Seifenlauge auf Wasserbasis verwenden.
- $\lceil i \rceil$ Mit dem Baumwolltuch sanft über die Oberfläche reiben, bis diese vollständig trocken ist.

# **16 Fehler beseitigen**

Wenn das Gerät nicht wie vorgesehen funktioniert, überprüfen Sie es anhand der folgenden Tabellen.

# <span id="page-47-0"></span>**16.1 Allgemeine Probleme**

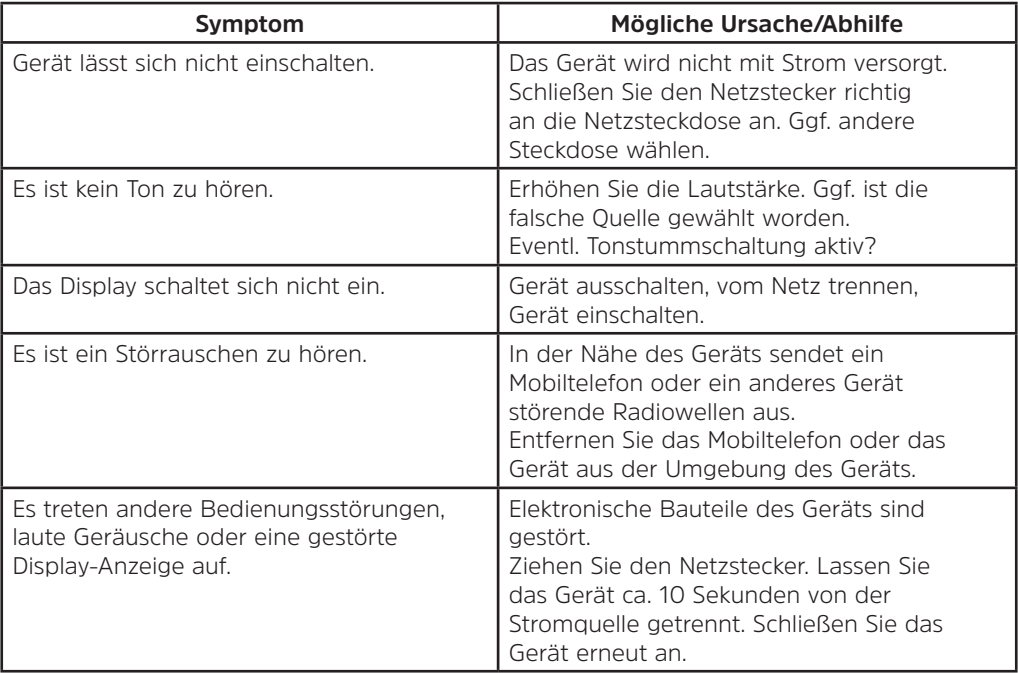

# <span id="page-48-0"></span>**16.2 Probleme mit USB-Medien**

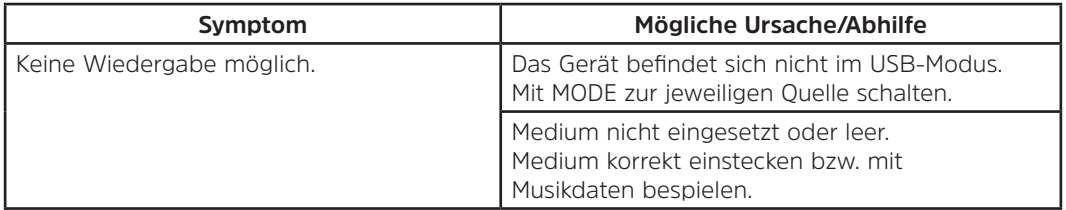

# **16.3 Probleme mit der Fernbedienung**

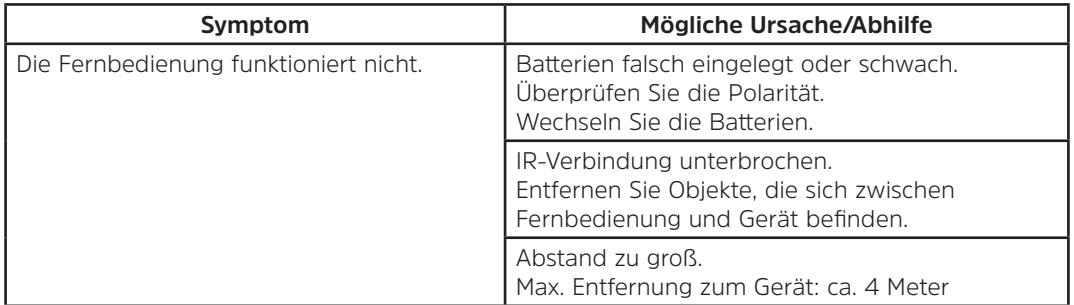

# <span id="page-49-0"></span>**16.4 Probleme mit dem Radio**

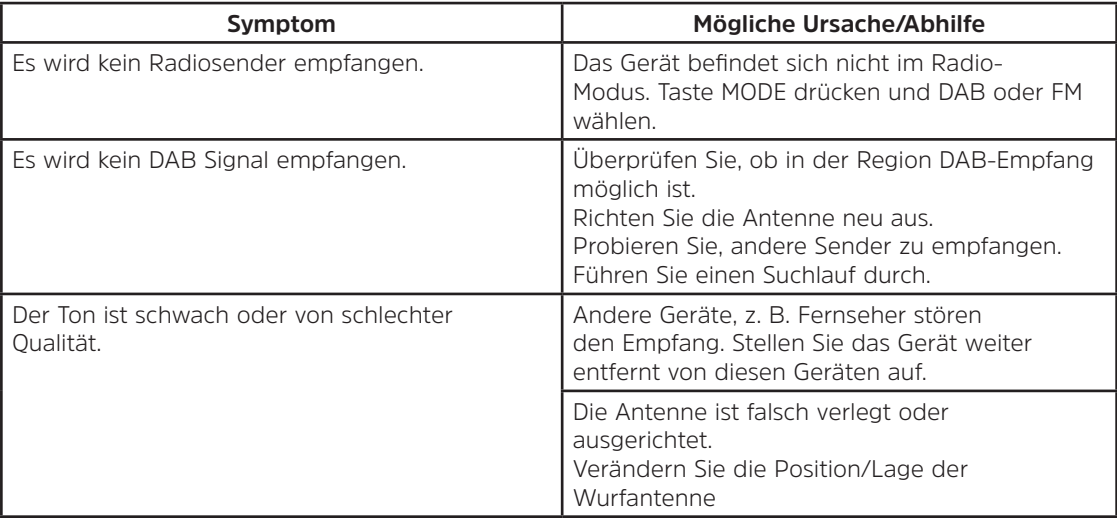

# <span id="page-50-0"></span>**16.5 Probleme mit dem CD-Player**

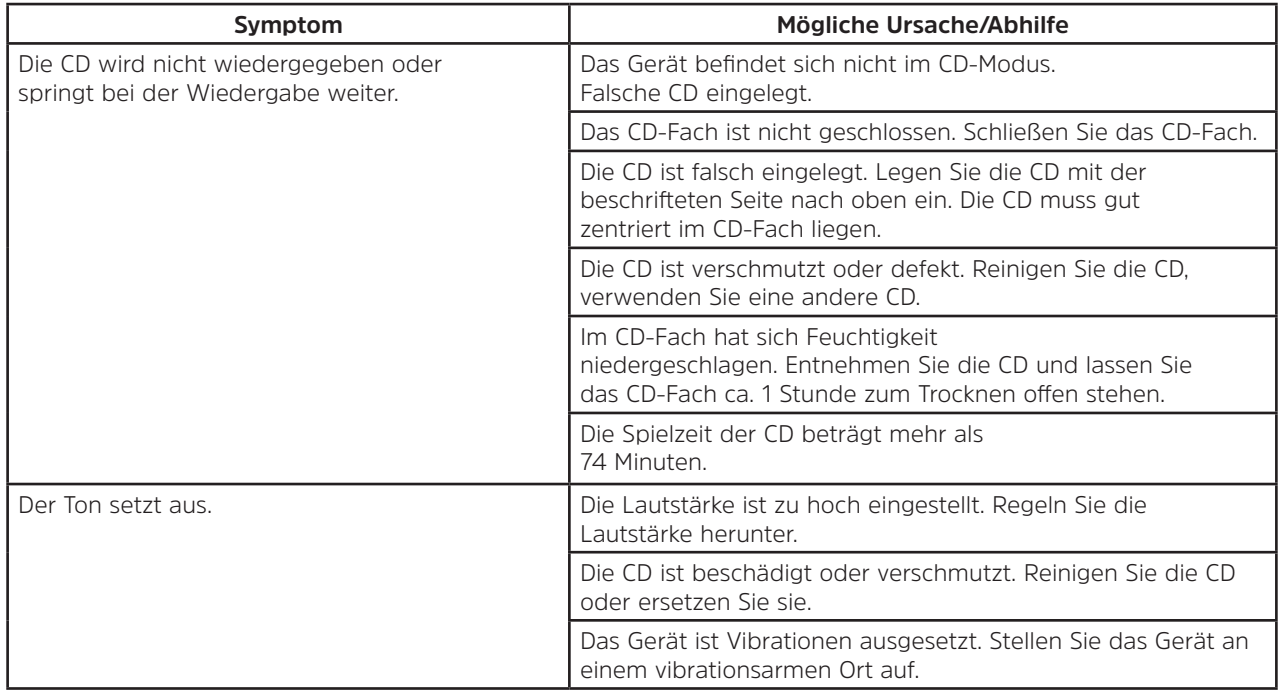

# <span id="page-51-0"></span>**16.6 Probleme mit dem externen Eingang**

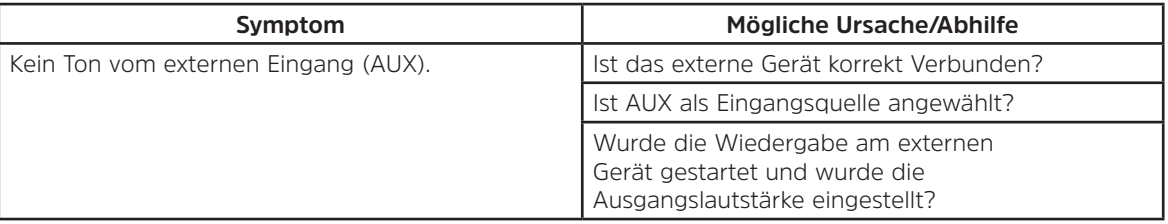

 $\left(\mathbf{i}\right)$ Wenn Sie die Störung auch nach den beschriebenen Überprüfungen nicht beheben können, nehmen Sie bitte Kontakt mit der technischen Hotline auf (Info's hierzu auf [Seite 10\)](#page-9-1).

# <span id="page-52-0"></span>**17 Technische Daten**

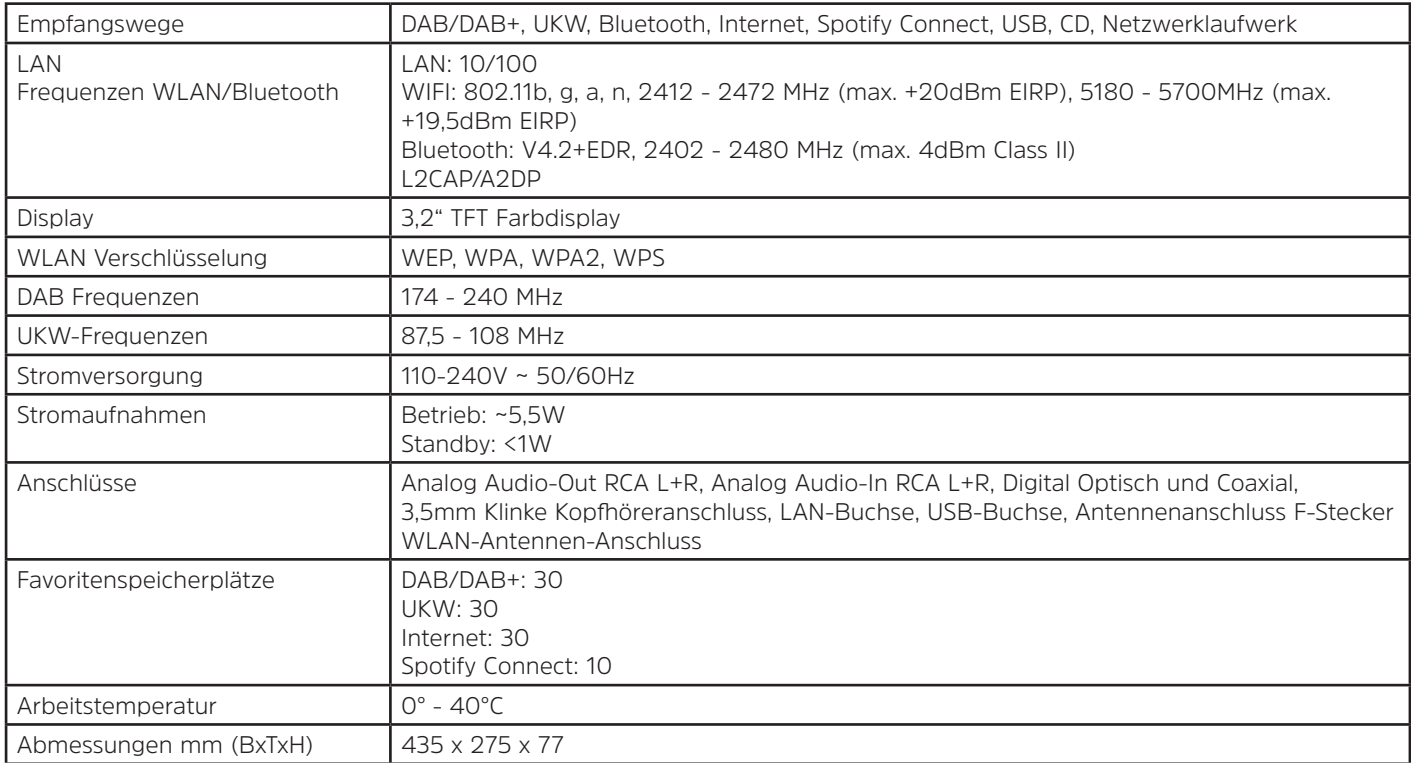

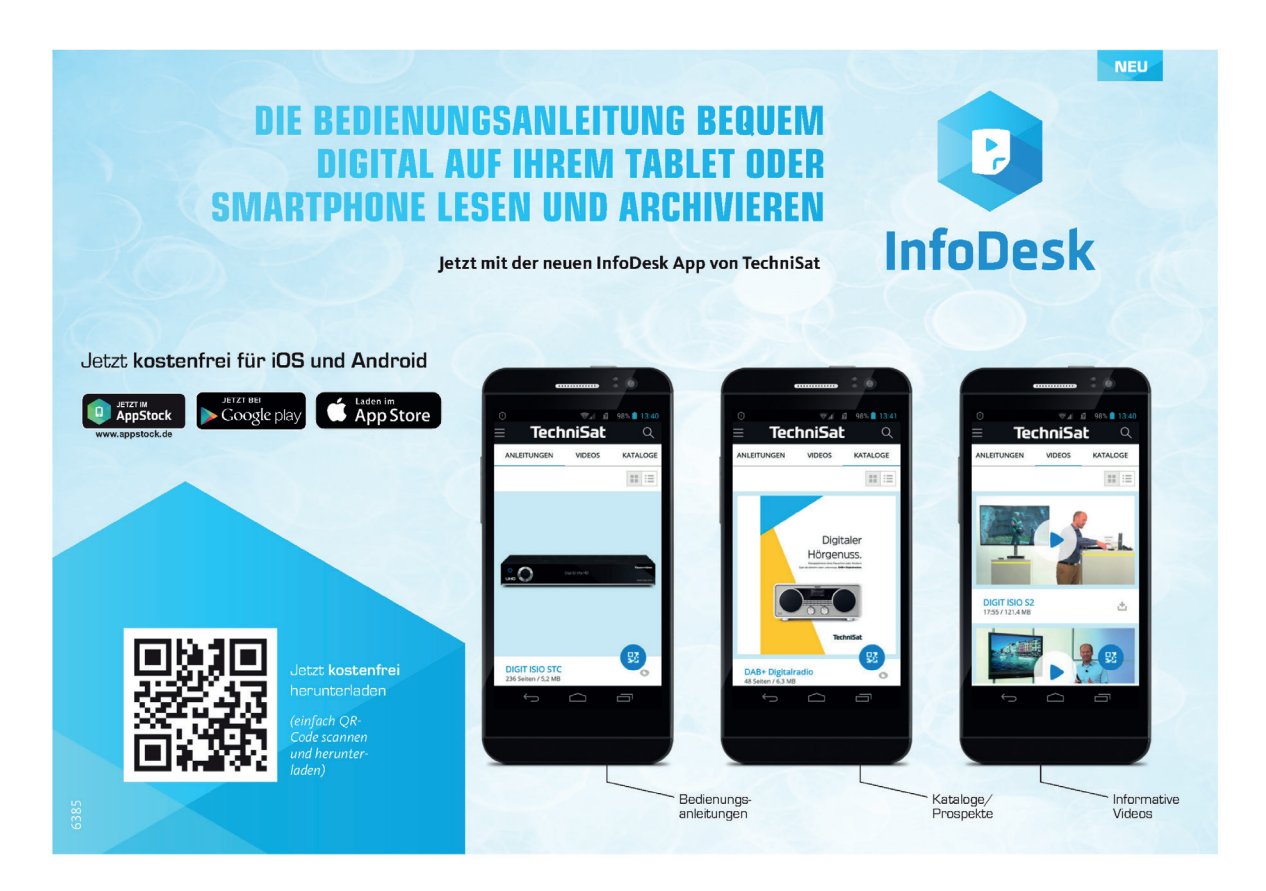

04092019ORV1